First Edition, December 1993 Revised April 1994

Copyright © 1993, 1994, 1995, 1996. Comtrol Corporation. All Rights Reserved.

Comtrol Corporation makes no representations or warranties with regard to the contents of this guide or to the suitability of the Comtrol RocketPort controllers for any particular purpose.

#### **Trademarks**

The Comtrol logo is a registered trademark of Control Systems, Inc. Comtrol is a trademark of Comtrol Corporation.

The RocketPort series is a registered trademark of Comtrol Corporation. Borland is a registered trademark of Borland International, Inc. Microsoft and MS-DOS are registered trademarks of Microsoft Corporation. Product names mentioned herein may be trademarks and/or registered trademarks of their respective companies.

# RocketPort/ISA API (6508) for the MS-DOS Operating System

Document Number: 6508D1.ELE

## **Before You Begin**

## **Scope**

This guide describes the following information about the DOS application program interface (API) for RocketPort controllers:

- Installing the software and hardware
- Running the sample application
- Developing applications *Note: If you want to install the Interrupt 14 device driver, see the Reference Card.*

#### **Purpose**

This guide explains installing and using the API functions.

#### **Audience**

This guide is for people who develop applications for the MS-DOS system.

### **Prerequisites**

This guide assumes that you are running an ISA-based personal computer with the following:

- MS-DOS operating system (level 5.0 or higher)
- One of the following compilers:
	- A Borland<sup>®</sup> C<sub>++</sub> compiler (level 3.1 and higher)
	- A Microsoft<sup>®</sup> C/C<sub>++</sub> compiler (level 7.0 and higher)

## **Suggestions**

Use Chapter 1 to install the API. Use Chapter 2 and Appendix A to develop applications that run with the API. If you have any problems, see Chapter 3.

#### **Organization**

#### **Section 1. Installing RocketPort Systems**

Provides you with the following information:

- Product introduction
- Software and hardware installation overview
- Installing the software and hardware
- Configuring controllers
- Running the sample application

#### **Section 2. Developing Applications**

Provides you with information about how to develop applications using the API.

**Section 3. Troubleshooting and Technical Support** Provides you with troubleshooting and technical support information for your RocketPort series controller.

**Appendix A. API Functions** Contains the API asynchronous functions available for writing the application.

#### **Appendix B. Double Buffering Example**

Illustrates the double buffering example on your diskette.

#### **Software or Document Changes**

For information that is not in this guide, see the **README.API** file on the software diskette. If this file is empty, that means that this guide reflects the API on the diskette.

## **Table of Contents**

### **Before You Begin**

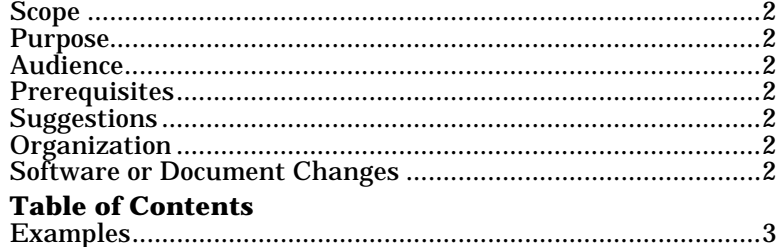

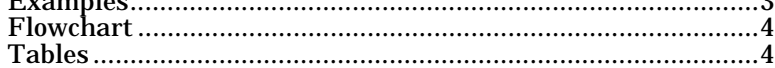

#### **Section 1. Installing RocketPort Systems**

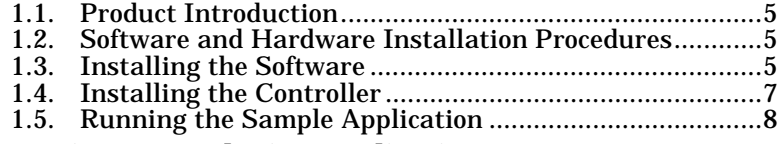

#### **Section 2. Developing Applications**

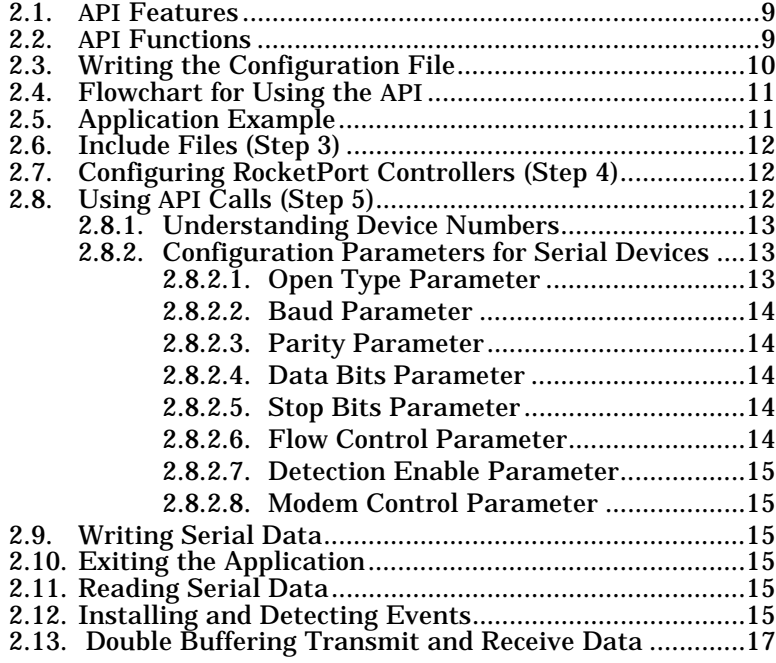

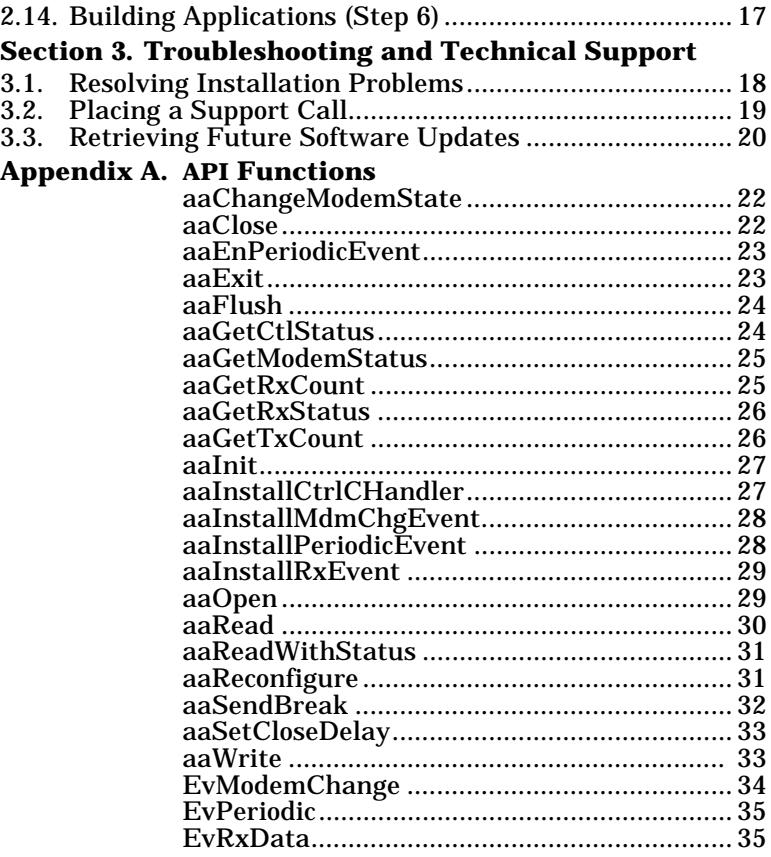

**Appendix B. Double Buffering Example**

### **Examples**

Example 2-1. Sample Event Function....................................16

## **Flowcharts**

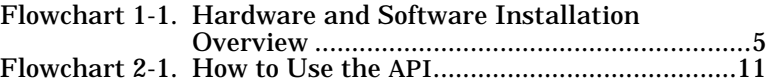

### **Tables**

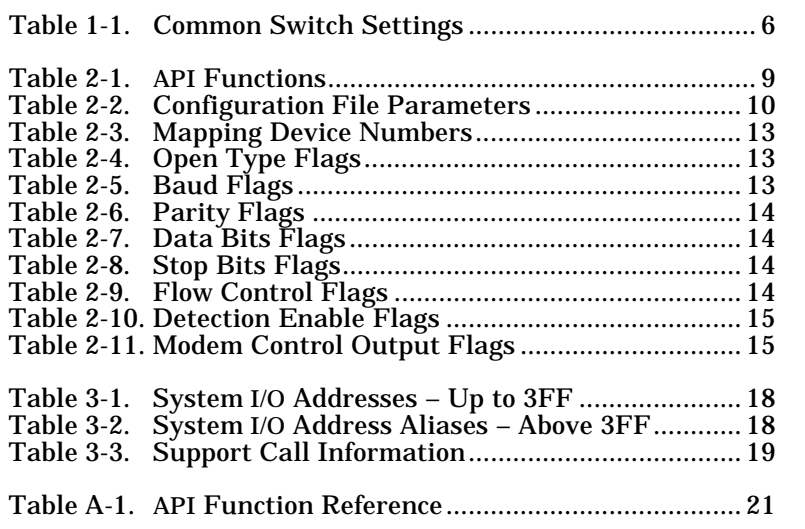

## **Section 1. Installating RocketPort/ISA Systems**

This section contains a product overview and discusses installing the API for your system. The DOS API and Interrupt 14 device driver are delivered on one diskette.

*Note: See the Int 14 Reference Card for Interrupt 14 information.*

### **1.1. Product Introduction**

The RocketPort multiport serial controller series fits into a 16-bit ISA slot of a personal computer. The RocketPort series uses a 36 MHz processor specifically designed to process asynchronous serial communications, thereby maximizing performance and eliminating bottlenecks.

RocketPort series uses Application Specific Integrated Circuits (ASICs) technology to replace most hardware components, including:

- The processor
- Serial controller
- Bus interface logic and other miscellaneous logic

The RocketPort series is I/O mapped eliminating memory mapping conflicts.

The RocketPort series supports RS-232 or RS-422 mode and connects easily to the interface box or your peripherals, depending on the type of RocketPort controller you purchased.

The device driver supports up to four RocketPort controllers (128 ports) in one PC. You can install any combination of the series, which includes the following:

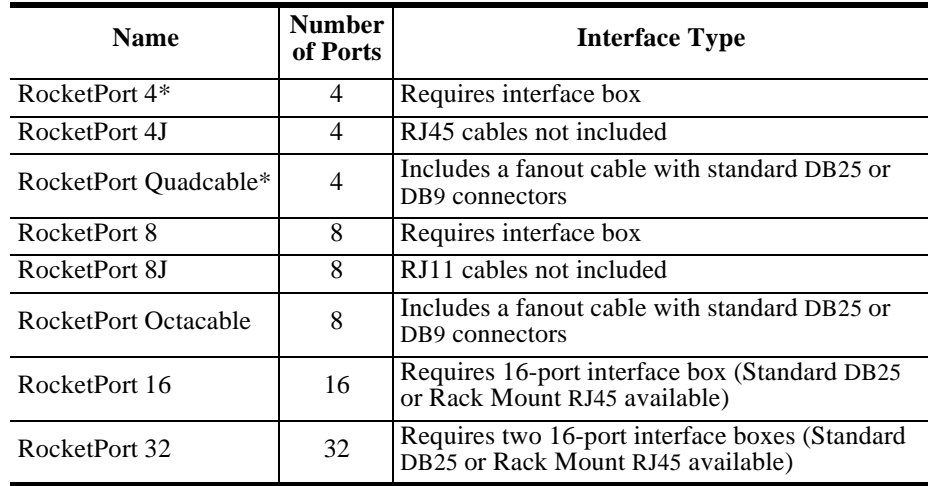

The RocketPort series is easy to install using Subsection 1.2.

### **1.2. Software and Hardware Installation Procedures**

Use Flowchart 1-1 for an overview of installing a RocketPort series system.

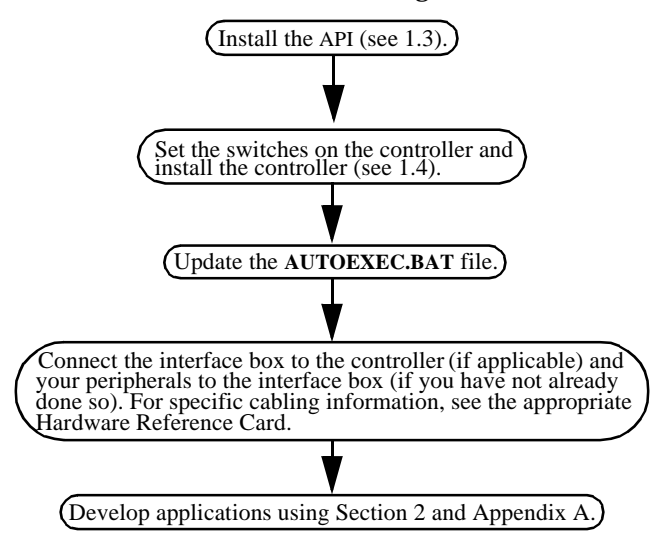

#### **Flowchart 1-1. Hardware and Software Installation Overview**

*Note: If you have an installation or operations problem, see Chapter 3.*

## **1.3. Installing the Software**

You may want to install the API in a directory named **\ROCKET** so that the examples illustrated in this guide match your environment.

The following shows a sample installation onto your hard disk (assuming the hard disk is drive C):

- 1. Insert the Comtrol *API and Device Driver for MS-DOS* diskette into the appropriate drive.
- 2. Change to the drive that you installed the diskette on.
- 3. Enter the following:

**install** 

4. Select the **API** button by pressing <**Enter**> or <**Click**>. <**Click**> means that you should move the cursor over the item and press the mouse button.

*Note: Press <F1> on any item for button-sensitive Help.*

- 5. Select the I/O address range for each RocketPort series controller.
	- a. Use the<**Tab**> key and the <**ALT**> <**Down Arrow**> key combination or <**click**> on the arrow next to the I/O Address Range box to view the I/O address ranges.
	- b. Use an <**Arrow**> key or the mouse cursor to highlight the I/O range you want to select.
	- c. Press <**Enter**> or <**Click**> to execute the selection.

The I/O address identifies the location in the system's I/O space used to pass control information between the system and the controller.

For the first controller, you will select a 68-byte I/O address range. For subsequent controllers, you will select a 64-byte range.

Most peripherals use I/O address ranges between 0 and 3FF hexadecimal. If you have peripherals installed above 400h, you may experience an I/O conflict.

RocketPort controllers use I/O address ranges at 400h intervals above the I/O address range. Make sure that other peripherals in the system do not use these I/O address ranges. See Table 3-1 for information about common I/O usage.

- 4. Enter a path name for the API directory, if you do not want to use the default path, **\ROCKET**.
- 5. Select an interrupt (IRQ) for the controller that does not conflict with an existing interrupt.
- 6. Select <**Ok to Install**>.
- 7. Select <**OK**> at the confirmation screen.
- 8. Set the DIP switches on the controller as directed in the summary screen. You may want to fill in the blank switches provided for you or place a check mark in Table 1-1, which illustrates common I/O ranges.

Press <**ENTER**> to view the DIP switch settings for additional controllers.

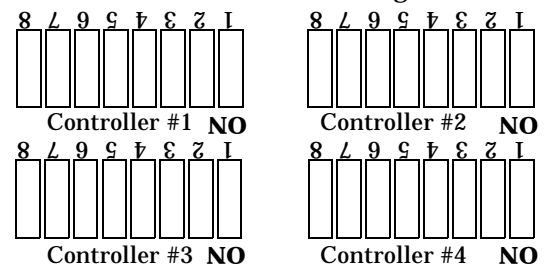

*Notes:You may want to set the DIP switches for the controllers while looking at the summary screen.*

*You can also use the* **\ROCKET\INSTALL.LOG** *file to set the switches,* 

*if you do not set them at this time.* 

9. Make sure that you note the line that you must add to the **AUTOEXEC.BAT** file. For example:

#### **SET ROCKETCFG=C:\ROCKET\CONFIG.DAT**

This path is the same path where the API is installed.

*Note: After you create your own applications, you may need to change the configuration file (see Subsection 2.3).*

- 10. When your cursor returns to the DOS prompt, remove the diskette from the drive.
- 11. Edit the **AUTOEXEC.BAT** file as directed in Step 9.

Go to the next subsection to install the controller.

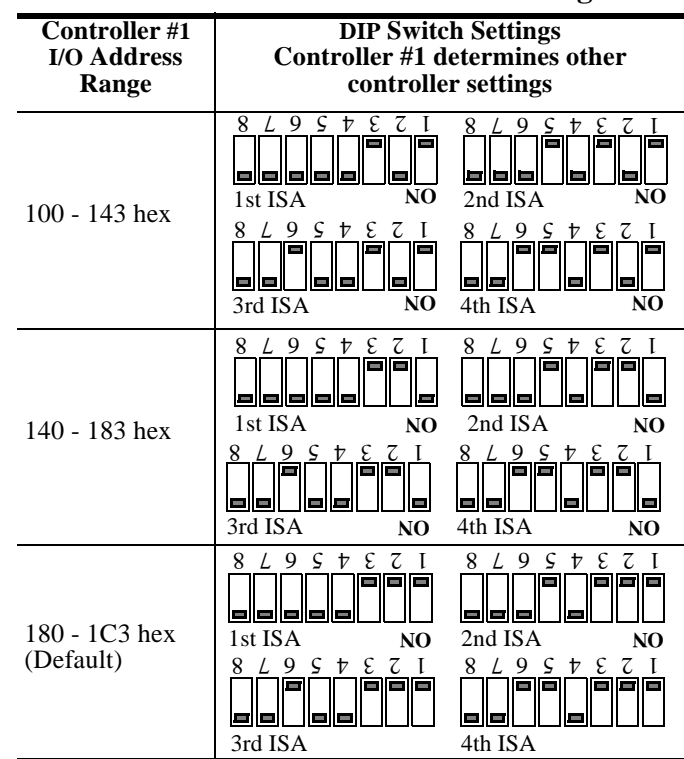

**Table 1-1. Common Switch Settings**

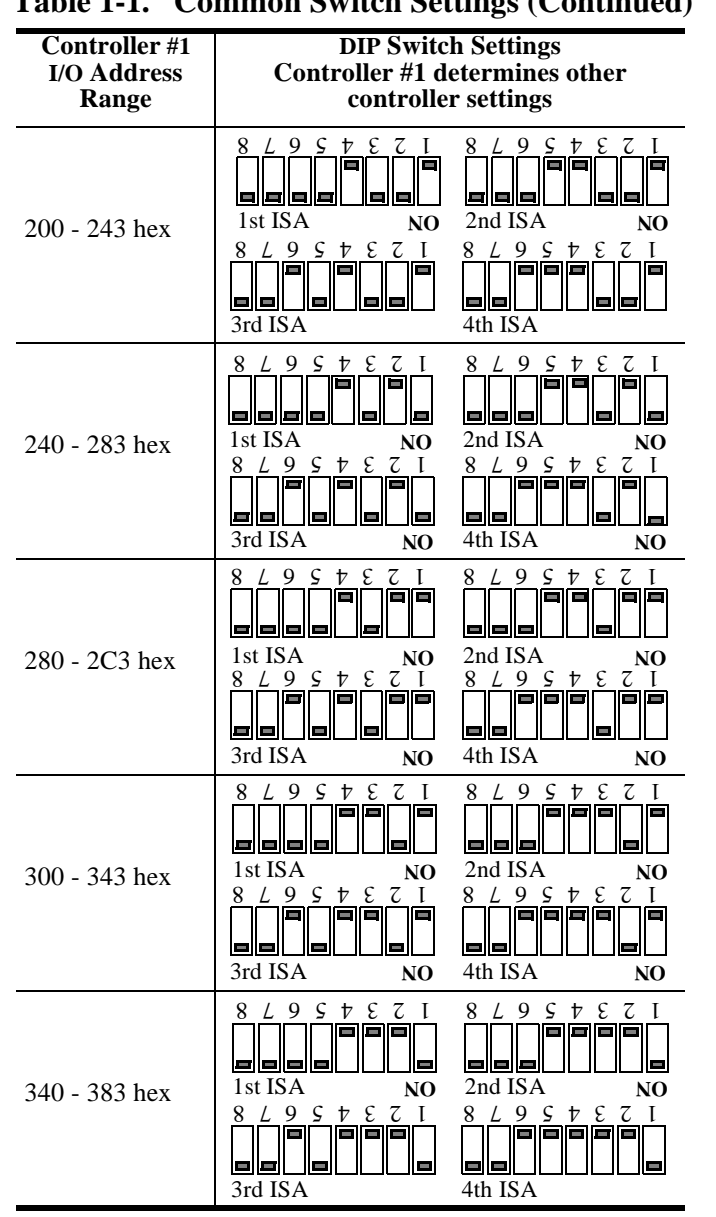

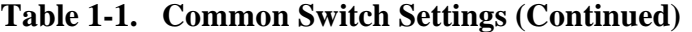

#### **Table 1-1. Common Switch Settings (Continued)**

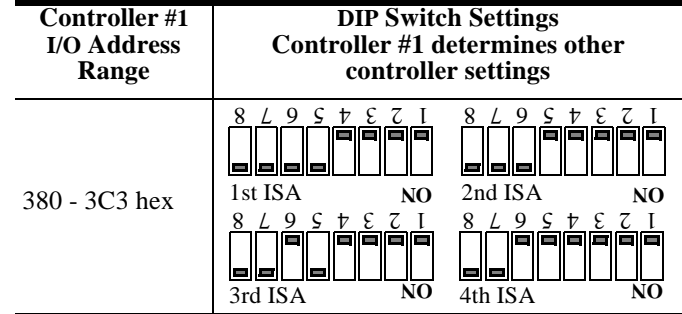

## **1.4. Installing the Controller**

To prepare your controller for installation, you may need to set the I/O address DIP switch. The default I/O address range is 180 through 1C3. You must change the I/O address settings on any additional controllers, even if you select the default address range.

If you did not set the DIP switch on the controller or controllers during the software installation, do so at this time. Make sure that you set each controller as advised during the software installation or use the information in the **\ROCKET\INSTALL.LOG** file.

After you set the I/O DIP switch, you are ready to install the controller. Use the following steps to install the controller:

- 1. Turn the power switch for the system unit to the OFF position.
- 2. Remove the system unit cover.
- 3. Select a slot to install the controller.
- 4. Remove the expansion slot cover.
- 5. Insert the controller in the expansion slot, make sure that it is properly seated.
- 6. Attach the controller to the chassis with the expansion slot screw. Repeat Steps 3 through 5 for each controller.
- 7. Replace the cover on the system unit.

#### **If connecting a system with an interface box:**

- a. Attach the male end of the RocketPort cable to the controller and the female end to the connector on the interface box labeled *Host*.
- *Note: If you have a RocketPort 32, the connector labelled J1 corresponds to ports 0 through 15 on the interface box and the connector labeled J2 (closest to the bus) corresponds to ports 16 through 31.*
	- b. Connect the peripherals to the interface box.
- *Note: The ports on the interface box are numbered from 0 to 3, 7, or 15 on the standard DB25 interface. The Rack Mount RJ45 interface is numbered*

#### *from 1 to 16.*

c. If applicable, set each port to the appropriate communications mode (RS-232 or RS-422) for your peripheral using the slide switch.

#### **If connecting a system with a Quad/Octacable:**

- a. Attach the male end of the Quad/Octacable to the controller.
- b. Connect the Quad/Octacable to the peripherals.

#### **If connecting a RocketPort 4J or 8J controller:**

a. Connect your peripheral devices to the RJ style connector on the controller.

After installing and configuring the controller, you are ready to attach your peripherals. Refer to the *Hardware Reference Card* if you need information about the pinouts for the connectors.

After connecting the peripherals, you can go to the next subsection to run the sample application. The sample application shows you how to use the API.

Use Section 2 and Appendix A to develop applications.

## **1.5. Running the Sample Application**

The sample program, **TERM**, is a simple terminal emulator program which uses one RocketPort port at a time. **TERM** uses an ASCII terminal connected to port 0 of the Comtrol interface box with an RS-232 cable. This allows testing for both transmit and receive. The terminal should be configured for  $9{,}600$ baud, 8 data bits, 1 stop bit, and no parity.

Optionally, if you do not have an available terminal to run the sample application, you can use the loopback plug that came with your controller.

*Note: If your configuration is different, you must change the parameters in the*  **aaOpen** *call to match your requirements. Make sure you recompile before running the sample program.*

Use the following procedure to run the sample program:

At the DOS prompt, change to the **c:\ROCKET\SAMPLE** directory.

12. Type **TERM** at the DOS prompt. The following displays:

#### **Serial Device Number:**

Optionally, insert the loopback plug in Port 0 of the interface box.

13. Type **0** and then press **<Enter>**. The following displays:

#### **Serial Device Number 0 Hit F10 to Quit**

The **TERM** application allows you to type any character on the PC keyboard and have it appear on the terminal, and type any character on the terminal and have it appear on the PC screen.

Optionally, if you are using the loopback plug, any character that you type on the keyboard appears on the screen.

- 14. Enter several characters using the PC keyboard. You should see these keystrokes appear on the ASCII terminal.
- 15. Enter several characters using the ASCII terminal keyboard. You should see these keystrokes appear on the PC screen.

If the sample fails, see Section 3.

Use Section 2 and Appendix A to develop applications.

## **Section 2. Developing Applications**

This section describes the following topics:

- API features and functions
- Writing the configuration file
- Using the API (flowchart and example)
- Include files
- Configuring the controllers
- Using API calls to write the application
	- Understanding device numbers
	- Configuration parameters for serial devices
- Writing serial data
- **Exiting the application**
- Reading serial data
- Installing and detecting events
- Building applications

## **2.1. API Features**

The API contains the following features:

- Supports up to 4 RocketPort controllers in a PC.
- Supports up to 32 serial devices per controller.
- Provides baud rates from 50 to 230.4 K baud.
- Supports all modem control lines available on the controller.
- Provides detection of modem control line changes.
- Provides direct control of modem control outputs.
- Provides direct read of modem control inputs.
- Provides detection of receive errors:
	- Parity
	- Receiver overrun
	- **Framing**
	- Buffer overflow
- Supports 1K bytes of receive data buffering and 256 bytes of transmit data buffering.
- Supports hardware (RTS/CTS) flow control.
- Supports software (XON/XOFF) flow control.
- Provides read counts of buffered transmit and receive data.
- Provides send break and receive break detection.
- Provides installable event functions for the following:
	- Receive data available
	- Modem control changes
	- Periodic event

For information about event functions see Subsection 2.12.

## **2.2. API Functions**

 $\blacksquare$ 

Table 2-1 lists API functions that are available to a system application. For detailed information about the functions, see Appendix A.

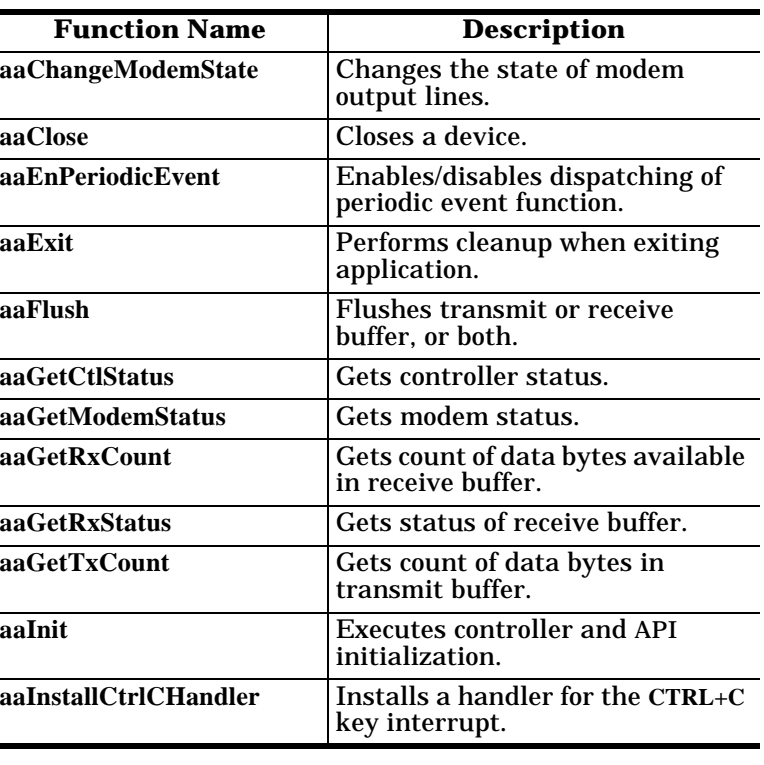

#### **Table 2-1. API Functions**

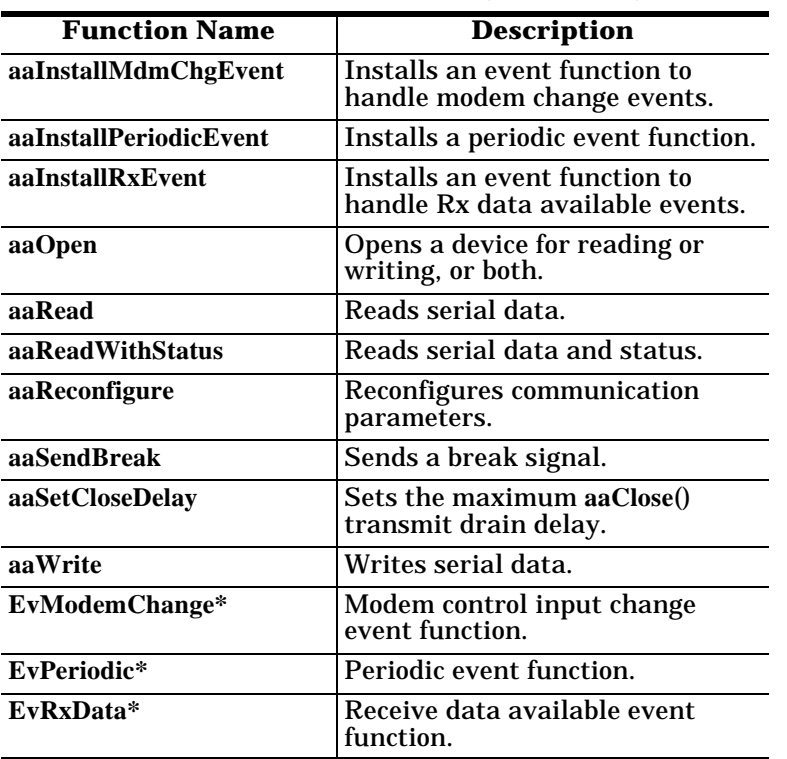

**Table 2-1. API Functions (Continued)**

*\* These are not part of the API, but are part of the application.*

### **2.3. Writing the Configuration File**

The configuration file is used by the **aaInit**() function to obtain information about all the RocketPort controllers installed in the system. The **aaInit**() function checks the **ROCKETCFG** environment variable to determine the name and path of this file.

When you installed the API, the configuration file was created for you, and you were instructed to place the following line in your **AUTOEXEC.BAT** file:

#### **SET ROCKETCFG=***filepath*

where *filepath* is the complete path to the configuration file. This path is the same path where the API was installed.

The initial configuration file allows you to run the sample application program (**TERM**), but when you create and distribute your own application you may wish to use a different configuration file.

The configuration file contains between two and five lines:

- The first line gives the IRQ number that is used by all RocketPort controllers.
- The second through fifth lines give the starting I/O addresses for the first through the fourth controllers

The first controller uses a 68-byte block of I/O address space, subsequent controllers use 64-byte blocks. I/O address lines should be placed in the file only for controllers that are actually installed in the system. Table 2-2 summarizes this information.

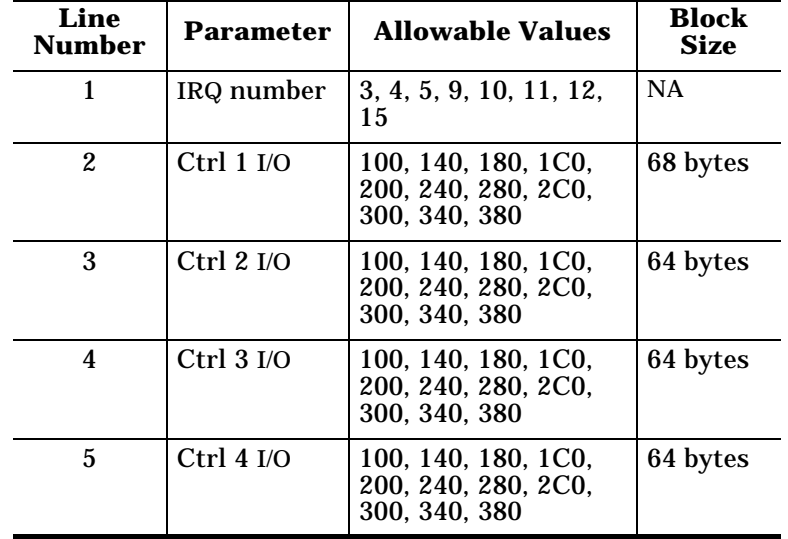

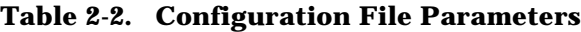

Each RocketPort controller uses up to three additional "alias" I/O address ranges located at 400h intervals above the address ranges described above. For example, if the first controller is addressed at 100, the I/O address ranges used by that controller are:

- 100 143
- 500 543
- 900 943
- D00 D43

This is normally of no concern because ISA peripherals often use only 10 bits of I/O addressing, meaning they are limited to addresses below 400h.

*Note: In order for your application to locate the configuration file, the ROCK-***ETCFG** *environment variable must point to it. This is done with the* **DOS SET** *command, usually placed in the* **AUTOEXEC.BAT** *file.* 

## **2.4. Flowchart for Using the API**

This subsection contains the steps required to write and execute an application program using the API. Each of these steps are described in detail in the following subsections.

The remainder of this chapter assumes that the API is installed in a directory named **\ROCKET**, and that you will place your application source code in a new directory called **\ROCKET\CUSTOM**.

You may wish to create your own directory structure for source code. In that case, these instructions and the **make** files must be adjusted accordingly. A complete application demonstrating the use of the API is provided in the **\ROCKET\SAMPLE** directory.

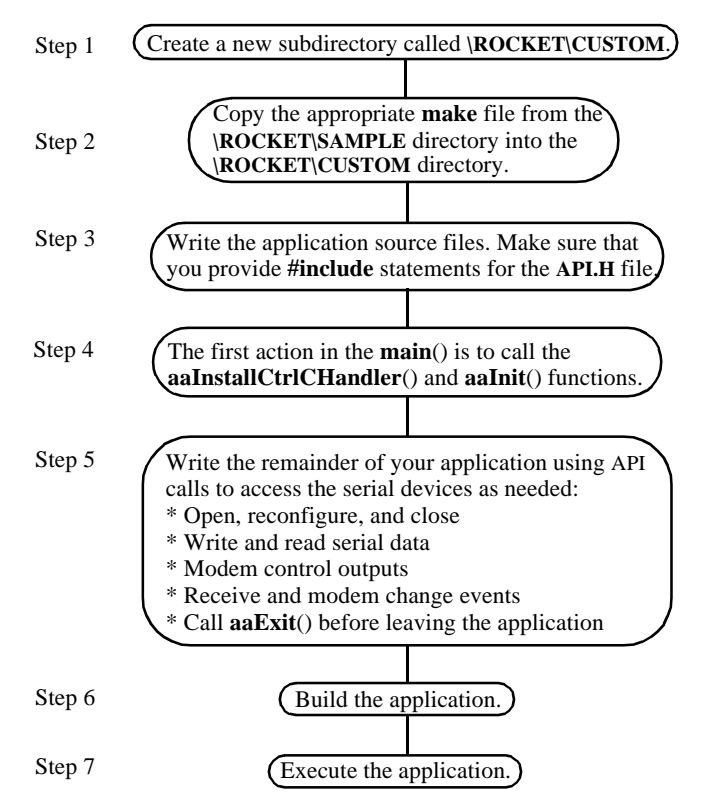

#### **Flowchart 2-1. How to Use the API**

## **2.5. Application Example**

The following application corresponds to the previous flowchart and the following subsections explain specific steps in detail.

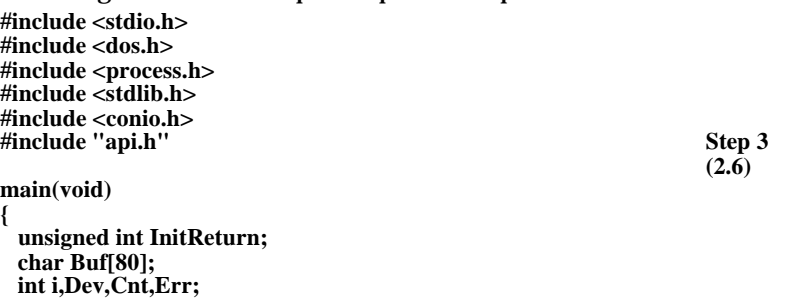

```
 /* Initialize API */
  aaInstallCtrlCHandler();
 if((InitReturn = aaInit()) != NO\_ERR) <br>
Step 4 (2.7)
 { (2.7)
   printf("Init fail: %x\n",InitReturn);
   aaExit(); 
   exit(1);
  }
  /* Get serial device and display terminal emulator screen */
 printf("Serial Device Number (0-15): ");<br>gets(Buf);<br>\frac{1}{2} /* get ser
                                 gets(Buf); /* get serial device */ Step 5
 sscanf(Buf,"%d",&Dev); (2.8-<br>
system("cls"): /* clear screen */ (2.12)
                                  /* clear screen */
  printf("Serial Device Number %d\t\t\tHit F10 to Quit\n",Dev);
  /* Open the device */
  if((Err = aaOpen(Dev,
      COM_TX | COM_RX,
      COM_BAUD_9600,
      COM_PAR_NONE,
      COM_DATABIT_8,
      COM_STOPBIT_1,
      COM_FLOW_NONE,
      COM_DEN_PARITY | COM_DEN_RXOVR | COM_DEN_FRAME,
     COM<sub>_</sub>MDM<sub>_</sub>DTR)) != 0)
 {
    printf("Failure - Could not open device number %d, Error
   %d\n",Dev,Err);<br>aaExit(); /* requi
    aaExit(); /* required API call before exiting */ Step 6 exit(1); (2.13)
 exit(1); (2.13)
 }
  /* Infinite loop to handle console I/O and serial I/O */
  while(1)
 {
    /* Attempt to read char from serial device and write to screen */
  if((Cnt = aaRead(Dev, 80, (unsigned char *)Buf)) > 0) {
    for(i = 0; i < \text{Cnt}; i++) putch(Buf[i]);
 }
    /* Attempt to read char from keyboard and write to serial device */
   if((bdos(11,0,0) \& 0 \times f) = 0 \times f) /* if char waiting */
 {
     Buf[0] = bdos(8,0,0) & 0xff; /* read keybd char */
     if((Buf[0] == '\0') && ((bdos(11,0,0)&0xff) == 0xff)) /* 2 char key */
 {
       Buf[1] = bdos(8,0,0) & 0xff; /* 2nd key */
        if(Buf[1] == 0x44) /* F10 = quit */
          break;
 }
     aaWrite(Dev,1,(unsigned char *)Buf); /* write char to serial device */
 }
  }
```

```
 aaClose(Dev,COM_MDM_RTS | COM_MDM_DTR); /* close device */
                        /* required API call before exiting */
 return(0);
```
## **2.6. Include Files (Step 3)**

**}**

The **API.H** file must be included in the .C source code files.

## **2.7. Configuring RocketPort Controllers (Step 4)**

Configuration of the RocketPort controllers and the API is done using **aaInit**(), as shown in the previous example. The **aaInit**() function must be called once before any other API function (except **aaInstallCtrlCHandler**()) can be called. It performs the configuration using the information in the configuration file given in the **ROCKETCFG** environment variable. See Subsection 2.3 for information about the format and placement of the configuration file.from the system configuration. See Subsection 2.3 for information about the system configuration.

Many applications also require that the DOS default **CTRL+C** key handler be replaced with a handler that calls **aaExit**() (see Subsection 2.10). This is done using **aaInstallCtrlCHandler**(). Once installed, this handler calls **aaExit**() if the user terminates the application by pressing the **CTRL+C** or **CTRL+BREAK** keys. If the application prevents program termination with these keys, the **aaIntallCtrlCHandler**() function does not need to be called.

#### **2.8. Using API Calls (Step 5)**

The following subsections provide details about Step 5 of the API sample. The topics include:

- Device numbers
- Configuration parameters for opening, closing, and reconfiguring serial devices
	- Open type
	- Baud
	- **Parity**
	- Data bits
	- Stop bits
	- Flow control
	- Detect enable
- Modem Control (output only)

#### **2.8.1. Understanding Device Numbers**

Each serial device is identified by a device number. Most API functions take the device number as a parameter. The number of ports that exist on each controller determines which device numbers map to which serial ports on which controllers.

The device numbers always count sequentially from 0, with the first port on the first controller in the configuration file assigned device number 0. Each subsequent controller in the configuration file begins counting where the previous controller left off. If there are more than one RocketPort controllers in the system, the controller in the lowest numbered slot is the first controller.

For example, if there are three controllers located in slots 2, 4, and 5, having 8, 16, and 8 ports respectively, the device numbers would map out as shown in Table 2-3.

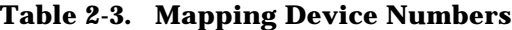

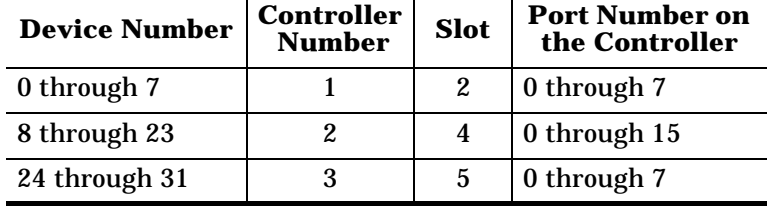

You can determine how many controllers are installed in your system, the first device number on each controller, and the number of devices on each controller with the **aaGetCtlStatus**() function.

#### **2.8.2. Configuration Parameters for Serial Devices**

Before the application can use a serial device, it must be opened with aaOpen(). To change the communication parameters while the device is open, use **aaReconfigure**(). Once the line is no longer in use it should be closed with **aaClose**().

There are a number of communication parameters used with one or more of the **aaOpen**(), **aaReconfigure**(), and **aaClose**() functions. Each of these parameters is described in the following subsections.

#### **2.8.2.1. Open Type Parameter**

The open type parameter is used in **aaOpen**() to identify whether the line is being opened for transmit, receive, or both. The flags used for open type are given in Table 2-4. This parameter is declared as follows:

**unsigned int OpenType;**

**Table 2-4. Open Type Flags**

| Flag   | <b>Meaning When the Flag is Set</b> |  |
|--------|-------------------------------------|--|
| COM TX | Open for transmit                   |  |
| COM RX | Open for receive                    |  |

#### **2.8.2.2. Baud Parameter**

The baud parameter is used with **aaOpen**() and **aaReconfigure**() to set the baud rate that the channel will operate at. You can assign only one of the flags shown in Table 2-5 to the baud parameter. The baud parameter is declared as follows:

**unsigned char Baud;** 

**Table 2-5. Baud Flags**

| Flag                 | <b>Meaning When the</b><br>Flag is Set |  |
|----------------------|----------------------------------------|--|
| <b>COM BAUD 50</b>   | 50 baud                                |  |
| <b>COM BAUD 75</b>   | 75 baud                                |  |
| COM_BAUD_110         | 110 baud                               |  |
| COM BAUD 134         | 134 haud                               |  |
| <b>COM_BAUD_150</b>  | 150 baud                               |  |
| <b>COM BAUD 200</b>  | 200 baud                               |  |
| <b>COM BAUD 300</b>  | 300 baud                               |  |
| COM BAUD 600         | $600$ baud                             |  |
| COM BAUD 1200        | 1,200 baud                             |  |
| <b>COM_BAUD_1800</b> | 1,800 baud                             |  |
| <b>COM BAUD 2400</b> | 2,400 baud                             |  |
| <b>COM_BAUD_3600</b> | 3,600 baud                             |  |
| COM_BAUD_4800        | 4,800 baud                             |  |

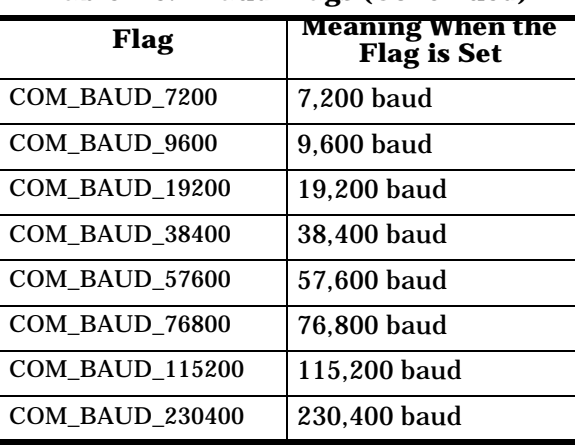

## **Table 2-5. Baud Flags (Continued)**

#### **2.8.2.3. Parity Parameter**

The parity parameter is used by **aaOpen**() and **aaReconfigure**() to set the type of parity checking done on receive and parity generation done on transmit. You can assign only one of the flags shown in Table 2-6 to the parity parameter. The parity parameter is declared as follows:

**unsigned char Parity;**

 $\blacksquare$ 

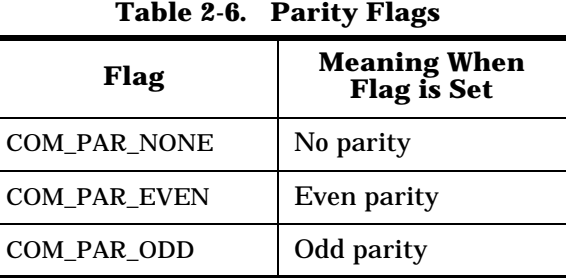

#### **2.8.2.4. Data Bits Parameter**

The data bits parameter is used by **aaOpen**() and **aaReconfigure**() to set the number of data bits in each transmitted and received character. You can assign only one of the flags shown in Table 2-7 to the data bits parameter. The data bits parameter is declared as follows:

**unsigned DataBits**

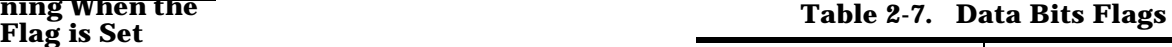

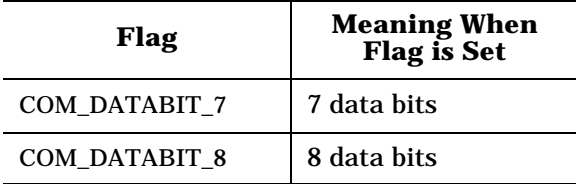

#### **2.8.2.5. Stop Bits Parameter**

The stop bits parameter is used by **aaOpen**() and **aaReconfigure**() to set the number of stop bits used in the framing of each transmitted and received character. You can assign only one of the flags shown in Table 2-8 to the stop bits parameter. The stop bits parameter is declared as follows:

**unsigned char StopBits;**

**Table 2-8. Stop Bits Flags**

| Flag          | <b>Meaning When<br/>Flag Set</b> |  |
|---------------|----------------------------------|--|
| COM STOPBIT 1 | 1 stop bit                       |  |
| COM STOPBIT 2 | 2 stop bits                      |  |

#### **2.8.2.6. Flow Control Parameter**

The flow control parameter is used by **aaOpen**() and **aaReconfigure**() to set the flow control method. You can assign either COM\_FLOW\_NONE or any combination of the remaining flags shown in Table 2-9 to the flow control parameter.

The flow control parameter is declared as follows:

**unsigned int FlowCtl;**

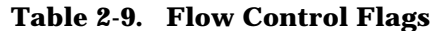

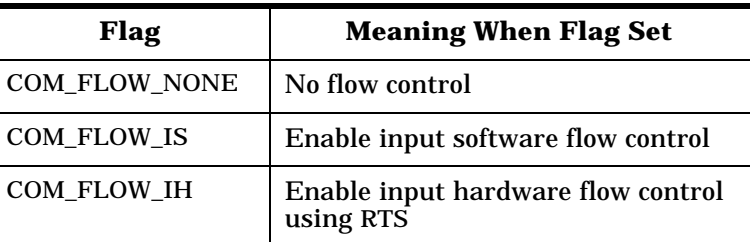

#### **Table 2-9. Flow Control Flags (Continued)**

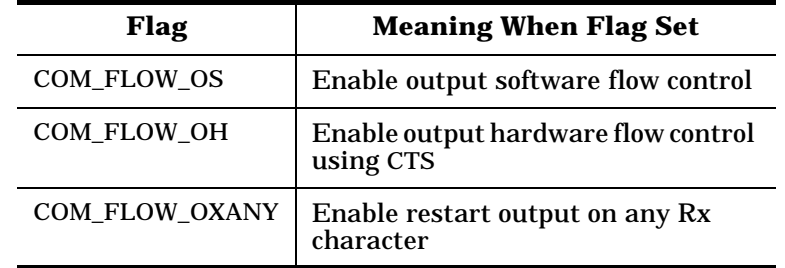

#### **2.8.2.7. Detection Enable Parameter**

The detection enable parameter is used by **aaOpen**() and **aaReconfigure**() to set which events are detected by the API.

If a detection enable flag is set, an event function within the application is dispatched when that event is detected. This assumes that the application has installed the event function. See Subsection 2.12 for information about event functions.

You can assign any combination of the flags shown in

Table 2-10 to the detection enable parameter. The detection enable parameter is declared as follows:

**Table 2-10. Detection Enable Flags**

**unsigned int DetectEn;**

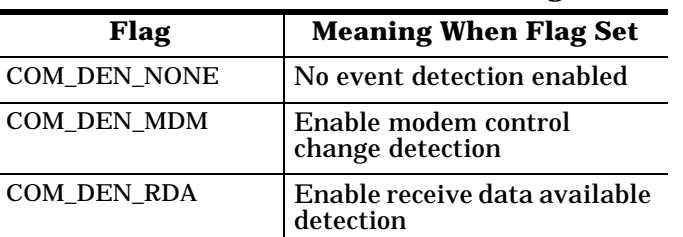

#### **2.8.2.8. Modem Control Parameter**

The modem control parameter is used by **aaOpen**() to determine the initial state of the modem control outputs. If a flag is set, the modem control line is turned ON; otherwise it is OFF.

It is also used by **aaClose**() to determine which modem control outputs must be cleared. If a flag is set, that modem control line is turned OFF; otherwise it is not changed.

The modem control output flags are given in Table 2-11. The modem control parameter is declared as follows:

**unsigned ModemCtl;**

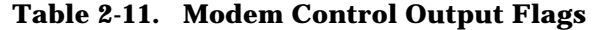

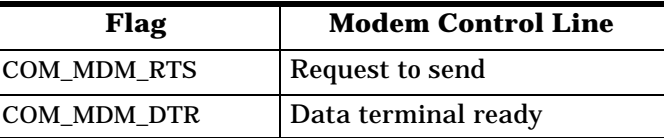

## **2.9. Writing Serial Data**

After a device is open, serial data can be written to it using **aaWrite**(). The number of data bytes from previous **aaWrite**() calls that are still awaiting transmission can be obtained with **aaGetTxCount**().

## **2.10.Exiting the Application**

You must call **aaExit**() before exiting an application. This does final cleanup, including removing the interrupt service routine (ISR) used by the API.

## **2.11.Reading Serial Data**

After a device is open serial data can be read from it using **aaRead**(). The number of receive data bytes that are buffered by the device can be obtained with **aaGetRxCount**().

Using **aaRead**() by itself does not return any receive error information. If error information is needed, you can determine if there are any errors in the device's receive buffer by calling **aaGetRxStatus**(). If errors exist, you can obtain the error status of each receive data byte by reading the data with **aaReadWithStatus**().

## **2.12. Installing and Detecting Events**

When the controller needs to notify the system that something important has occurred, it generates an interrupt and causes an event function to execute on the system.

Event functions tell you what has happened and provide the appropriate information for that event, which you can then process as needed.

The following receive events can occur on the system:

- Modem change event, one of the modem lines has changed for a serial device.
- Receive data event, data has been received on a serial device.
- Periodic event, occurs 274 times per second.

You need a way to tie your application to these events. This is accomplished by calling the **aaInstall***xxx***Event** functions. By using an **aaInstall***xxx***Event** function,

you can give the system software the name of an application program function that executes when a particular event occurs. The following **aaInstall***xxx***Event** functions are available:

- **• aaInstallMdmChangeEvent**
- **• aaInstallPeriodicEvent**
- **• aaInstallRxEvent**

Example 2-1 provides event function examples and shows how to install event functions. Notice that installing event functions is done shortly after the controller is initialized.

Even after an event function is installed, it will not be dispatched unless that event has been enabled. Modem change and receive data events are enabled or disabled using the **DetectEn** parameter in the **aaOpen**() function. Periodic events are enabled or disabled using the **aaEnPeriodicEvent**() function.

**Example 2-1. Sample Event Function**

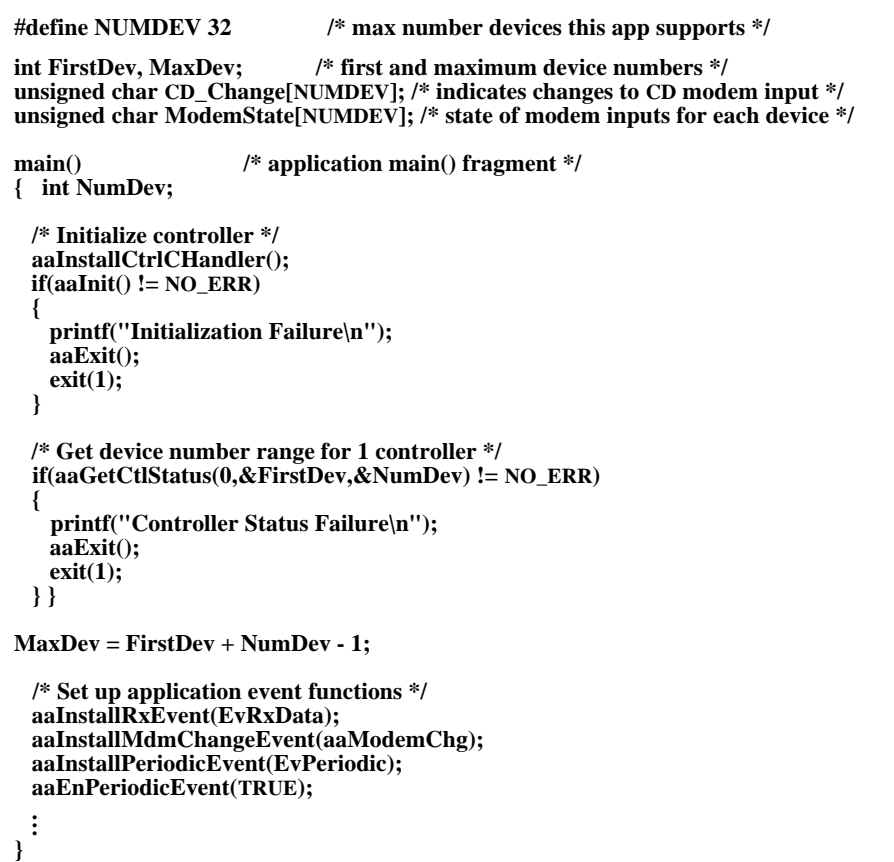

```
#pragma check_stack(off) /* Microsoft C only */
void ExRxData(int Dev) /* receive event function */
{
  int Count;
  Count = aaGetRxCount(Dev); /* get number bytes available */
  if(Count > BUF_SIZE)
    Count = BUF_SIZE);
  GetRxData(Dev,Count); /* application function to read the data */
}
void EvMdmChg(int Dev,unsigned char MdmChange,unsigned char MdmState)
{
  if(MdmChange & COM_MDM_CD) /* CD changed */
 {
    CD_Change[Dev]++; /* indicate change occurred */
 }
  ModemState[Dev] = MdmState; /* save current state of modem inputs */
}
void EvPeriodic(void) /* periodic event function */ 
{
  int Dev;
  for(Dev = FirstDev;Dev <= MaxDev;Dev++) /* check all devs for Tx data*/
 {
    SendTxData(Dev); /* application function to transmit data */
 }
}
#pragma check_stack(on) /* Microsoft C only */
Each of the previously described event functions require different parameters.
```
For example, the receive data event function only passes a device number to the application, whereas the modem change event function passes a device, a modem state, and a modem change parameter to the application's event function.

These parameters are described in Appendix A under the function names prefixed with **Ev**.

The periodic event is different from the other events in that it occurs on regular intervals regardless of what is occurring on the controller. One use for the periodic event function is to allow the application to write data to devices in the background. See Subsection 2.13 for more information.

*Warnings: The event functions you write for your applications are actually executing during a system interrupt service routine (ISR). It is very important that you keep these event functions as short as possible. Also, there are many standard C library functions that do not work within an ISR, such as* **printf***(). Using these functions can cause unpredictable results and can even hang your system.*

*If using the Microsoft C compiler, stack checking must be disabled* 

*during event functions and any functions called by event functions. Stack checking can be turned off and on with:* **#pragma check\_stack(off) #pragma check\_stack(on)**

## **2.13. Double Buffering Transmit and Receive Data**

Each serial device on the RocketPort controller internally provides 250 bytes of buffering for transmit data and 1K bytes of buffering for receive data. In some applications this may not be sufficient.

For example, an application program may need to write large blocks of data at infrequent intervals. If the application calls **aaWrite**() directly, only 250 bytes are taken, and the device's internal transmit buffer may empty before the next **aaWrite**() call occurs, leaving a period of time where no data is being transmitted.

In cases like the one described above, additional buffering is needed. To accomplish this, the data can be double buffered using event functions (see Subsection 2.12). This allows the application to move serial data to and from the buffers rather than directly accessing the device using **aaWrite**() and **aaRead**(). The event function handles moving data between the device and the buffer. Double buffering as described in this subsection adds additional overhead, so it should only be done when an application requires it.

A sample program (**\ROCKET\SAMPLE\DBUF.C**) shows an example of double buffering. Also included is a Borland C++ make file called **MAKEDBUF.BC**. The source code is reproduced in this guide in Appendix B .

For double buffering of transmit data, use the periodic event function. This function polls each device's buffer for data, and if data is available writes it to the device using **aaWrite**(). The **EvPeriodic**() function in **DBUF.C** shows how to do this.

The **EnqTxData**() is used in **DBUF.C** to write data into the transmit buffer. The application calls **EnqTxData**() instead of writing directly to the device with **aaWrite**(). Notice that **EnqTxData**() disables interrupts while manipulating the write buffer pointers. This is necessary because **EvPeriodic**() is part of an interrupt service routine (ISR) and you do not want it to suddenly interrupt and change these pointers until you are completely done updating them.

For double buffering of receive data, the receive event function should be used. This event function is not called unless the device has receive data available. The event function then reads the data with **aaRead**() or **aaReadWithStatus**() and places it in the receive buffer. A simple example using only **aaRead**() is shown in the **EvRxData**() function in **DBUF.C**.

The **DeqRxData**() function is used in **DBUF.C** to read data from the receive buffer. The application calls **DeqRxData**() instead of reading directly from the device with **aaRead**(). Notice that **DeqRxData**() disables interrupts while manipulating the read buffer pointers. **EvRxData**() is part of an ISR, so this is necessary for the same reason interrupts were disabled in **EnqTxData**().

## **2.14.Building Applications (Step 6)**

The application is built by executing the compiler's **make** utility and a **make** file. The **make** file contains the rules that the **make** utility uses to build the application. If the application is contained entirely in a single source file called **TERM.C**, then the **make** file copied in from the **\ROCKET\SAMPLE** directory can be used as is. Otherwise, you must modify the **make** file to build using your application source file names.

## **Section 3. Troubleshooting**

### **3.1. Resolving Installation Problems**

If installation fails or you are trying to resolve a problem, you should try the following before calling the Comtrol technical support line:

- Check the signals between your peripherals and the interface box to verify that they match (if applicable). See the appropriate *Hardware Reference Card* for information.
- Check to make sure the serial and interface cables are connected properly.
- Check to see if the DIP switch is set to the desired address by checking the **/ROCKET/INSTALL.LOG** file with an editor against the settings on each controller.
- Reseat the controller in the slot.
- Make sure that the expansion slot screw was replaced after inserting the controller.
- Reinstall the API, selecting a different I/O address range for the controller. For possible I/O address conflicts, see Tables 3-1 and 3-2.

Table 3-1 defines the 64-byte I/O address blocks from 0 through 3FFh and their known uses. Table 3-2 defines the 64-byte I/O address blocks from 400 through FFFh and their known uses.

#### **Table 3-1. System I/O Addresses – Up to 3FF**

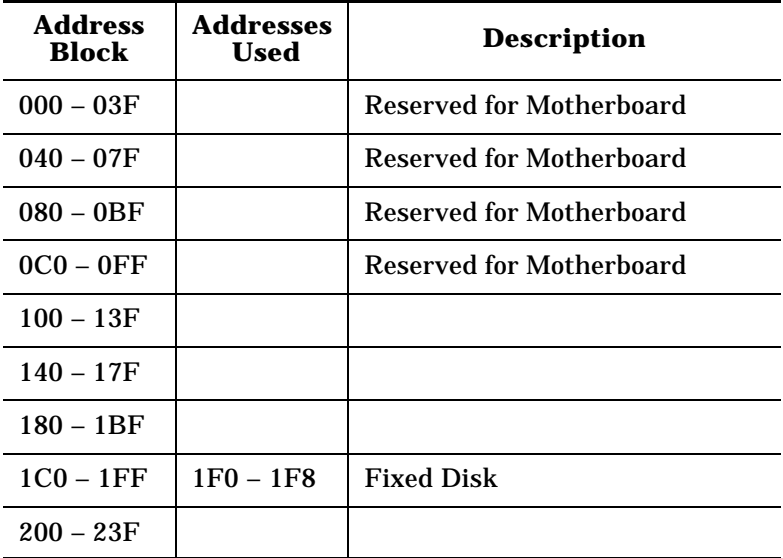

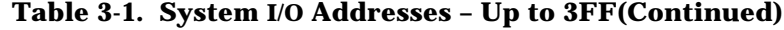

| <b>Address</b><br><b>Block</b> | <b>Addresses</b><br><b>Used</b>                         | <b>Description</b>                                                               |  |
|--------------------------------|---------------------------------------------------------|----------------------------------------------------------------------------------|--|
| $240 - 27F$                    | $278 - 27F$                                             | LPT2, IDE controllers,<br>multifunction boards (game<br>ports)                   |  |
| $280 - 2BF$                    |                                                         |                                                                                  |  |
| $2C0 - 2FF$                    | 2E8 – 2EF<br>$2F8 - 2FF$                                | COM4<br>COM <sub>2</sub>                                                         |  |
| $300 - 33F$                    |                                                         |                                                                                  |  |
| $340 - 37F$                    | $378 - 37F$                                             | LPT1                                                                             |  |
| $380 - 3BF$                    | $3B0 - 3BF$                                             | <b>Monochrome Display and LPT3</b>                                               |  |
| $3C0 - 3FF$                    | $3D0 - 3DF$<br>3E8 – 3EF<br>$3F0 - 3F7$<br>$3F8 - 3F$ F | <b>Graphics Monitor Adapter</b><br>COM3<br><b>Floppy Disk Controller</b><br>COM1 |  |

**Table 3-2. System I/O Address Aliases – Above 3FF**

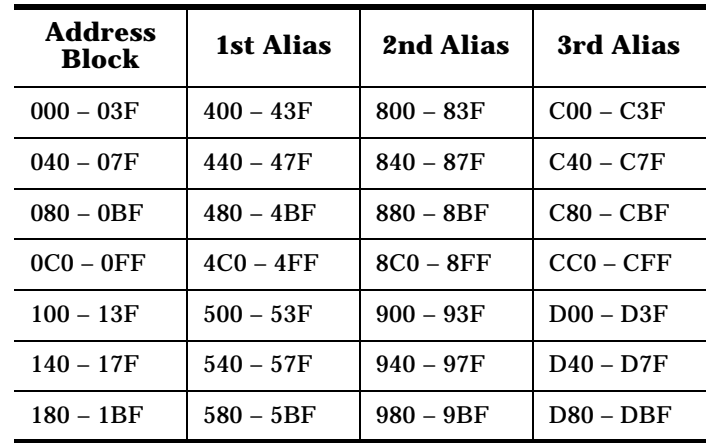

**Table 3-2. System I/O Address Aliases – Above 3FF (Continued)**

| Address<br>Block | 1st Alias   | 2nd Alias        | 3rd Alias   |
|------------------|-------------|------------------|-------------|
| $1CO - 1FF$      | $5C0 - 5FF$ | $9C0 - 9FF$      | DC0 – DFF   |
| $200 - 23F$      | $600 - 63F$ | $A00 - A3F$      | $E00 - E3F$ |
| $240 - 27F$      | $640 - 67F$ | $A40 - A7F$      | $E40 - E7F$ |
| $280 - 2BF$      | 680 – 6BF   | $A80 - ABF$      | $E80 - EBF$ |
| $2CO - 2FF$      | $6C0 - 6FF$ | $AC0 - AFF$      | $EC0 - EFF$ |
| $300 - 33F$      | 700 – 73F   | $B00 - B3F$      | $F00 - F3F$ |
| $340 - 37F$      | 740 – 77F   | <b>B40 – B7F</b> | F40 – F7F   |
| $380 - 3BF$      | 780-7BF     | $B80 - ABF$      | $F80 - FBF$ |
| 3C0 – 3FF        | 7C0 – 7FF   | $BC0 - BFF$      | $FC0 - FFF$ |

## **3.2. Placing a Support Call**

Before you place a technical support call to Comtrol, please make sure that you have the following information.

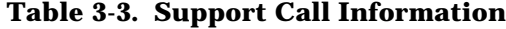

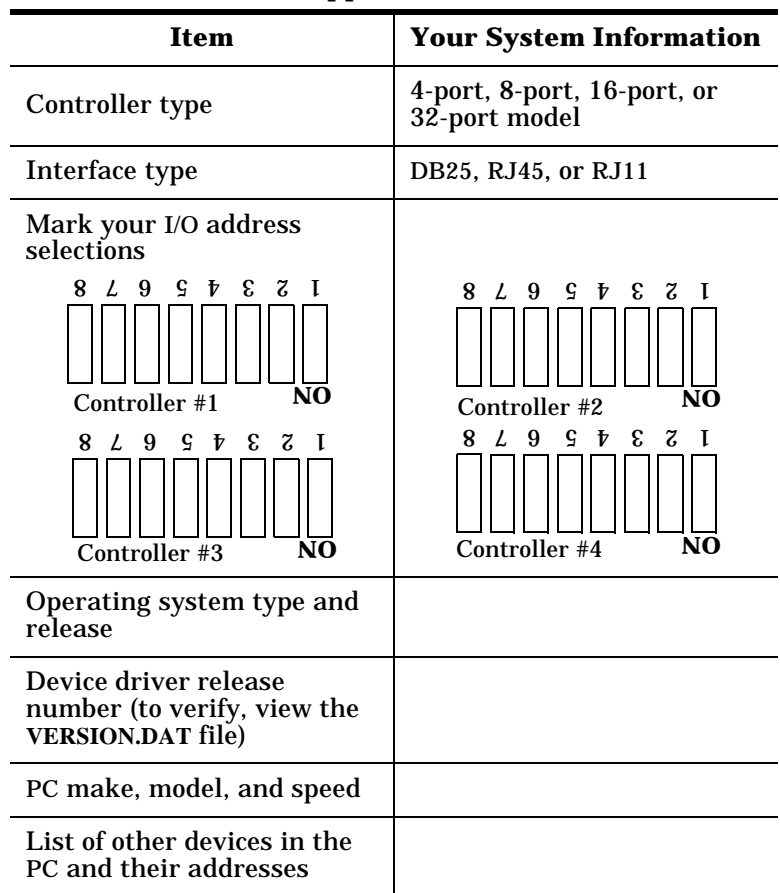

Contact Comtrol using one of the following methods.

#### **Corporate Headquarters:**

- email: support@comtrol.com
- FAX: (612) 631-8117
- Phone: (612) 631-7654
- BBS: (612) 631-8310 (for device driver updates)
- FTP Site: ftp://ftp.comtrol.com
- *Note: The BBS supports modem speeds up to 28.8 Kbps with 8 bits, and no parity.*

### **Comtrol Europe:**

- email: support@comtrol.co.uk
- FAX:  $+44$  (0) 1 869-323-211
- Phone: +44 (0) 1 869-323-220
- BBS:  $+44$  (0) 1 869-243-687

## **3.3. Retrieving Future Software Updates**

Comtrol supports a BBS that provides software updates for our customers.

*Note: The BBS supports modem speeds up to 14.4Kbps with 8 bits and no parity.*

**BBS: (612) 631-8310**

## **Appendix A. API Functions**

This appendix contains reference pages for the RocketPort API. Table A-4 lists all of the API functions.

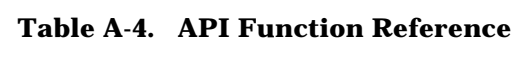

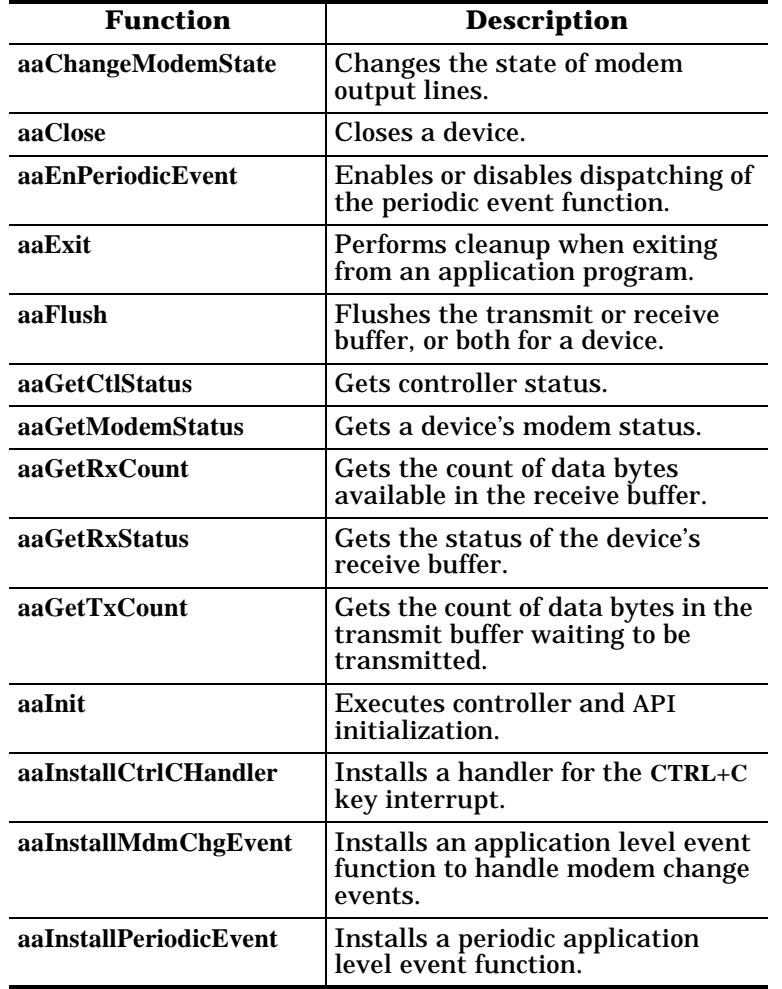

#### **Table A-4. API Function Reference**

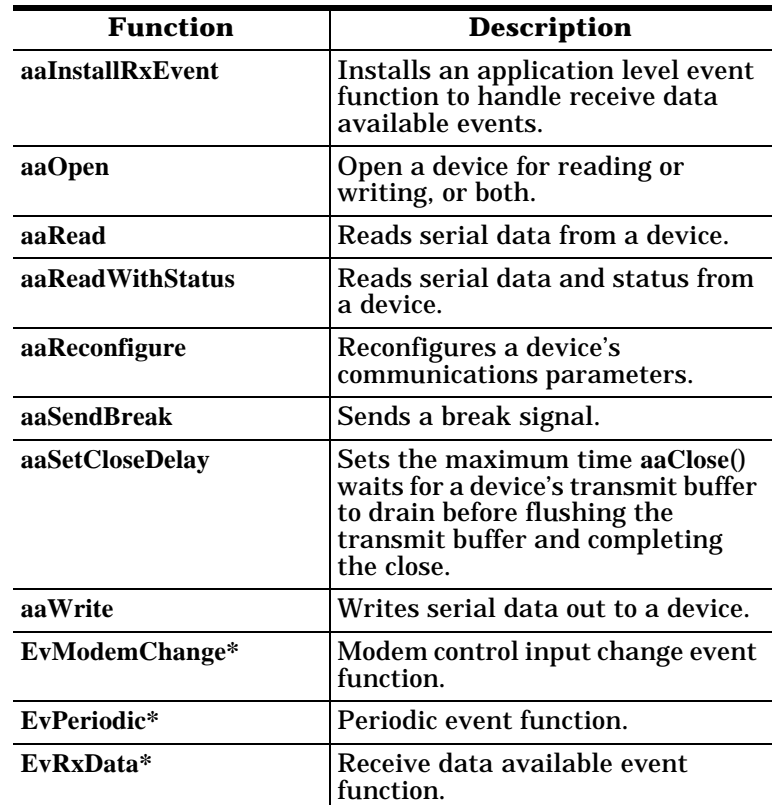

\* These are not part of the API, but are part of the application.

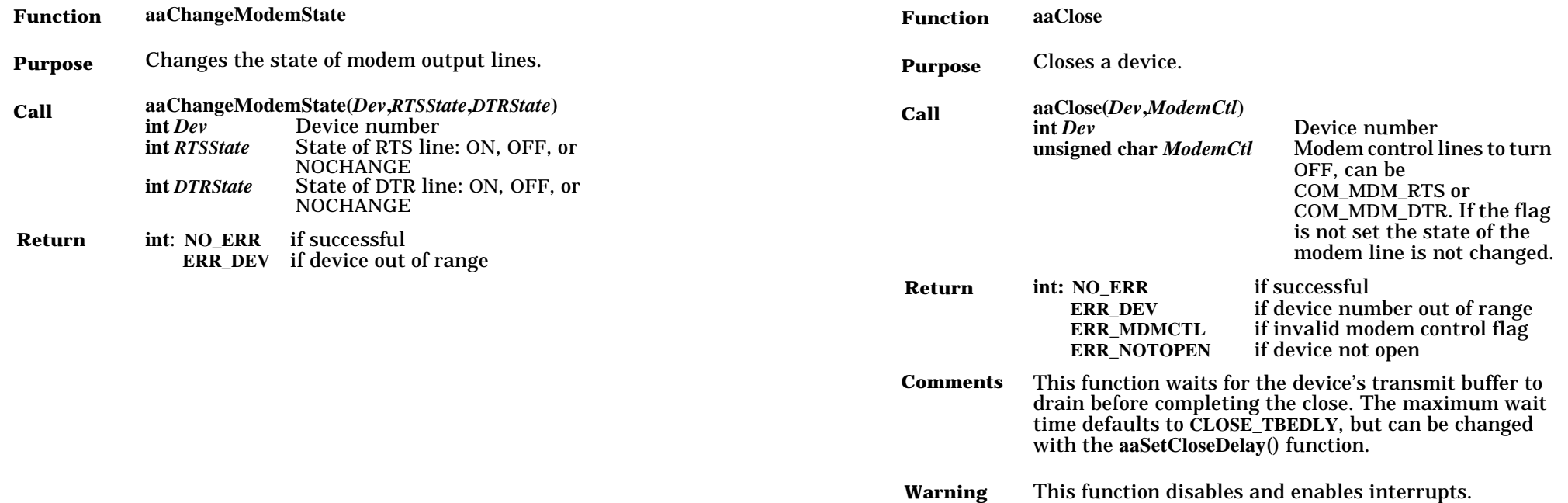

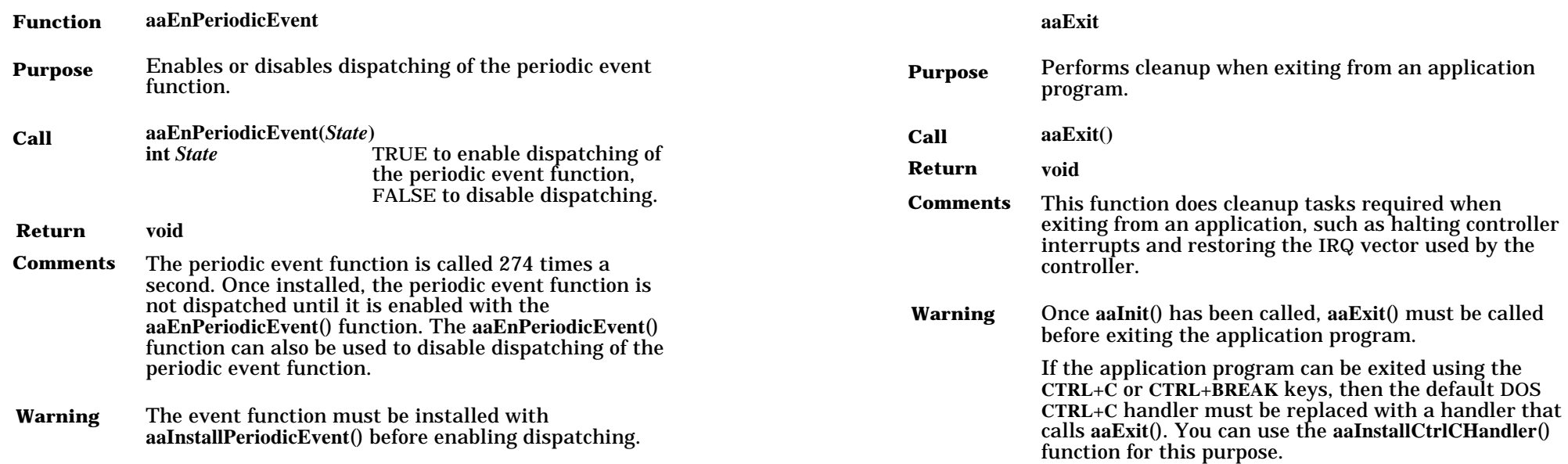

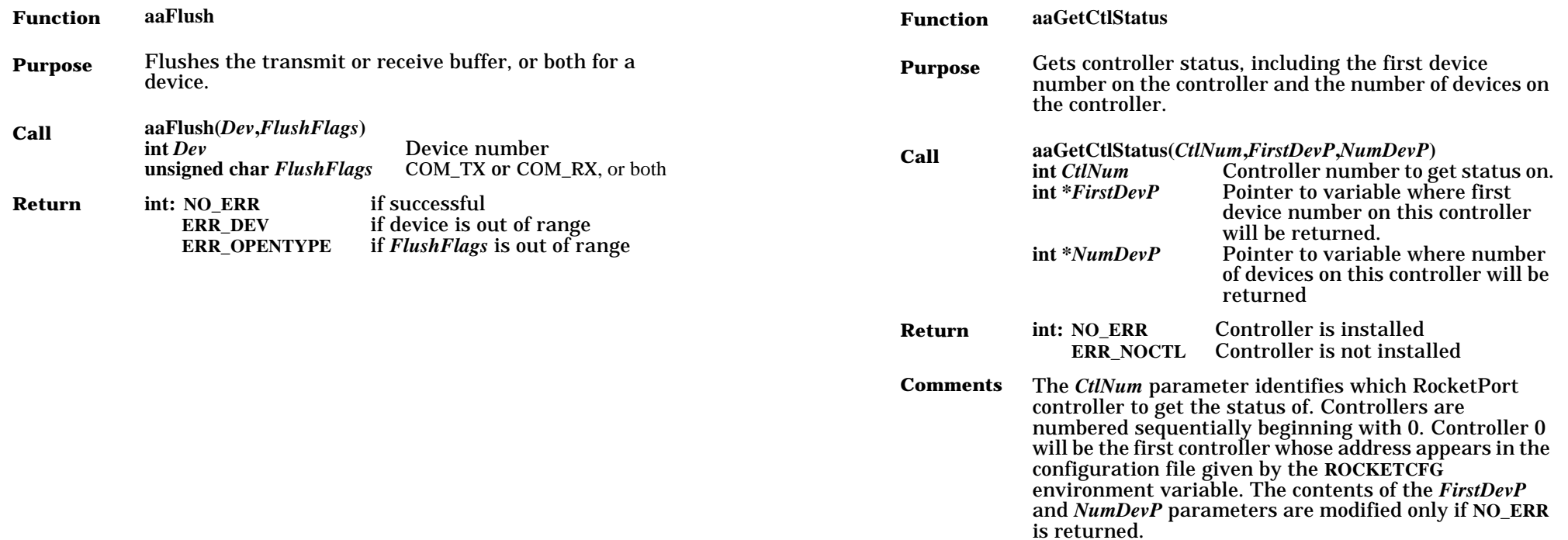

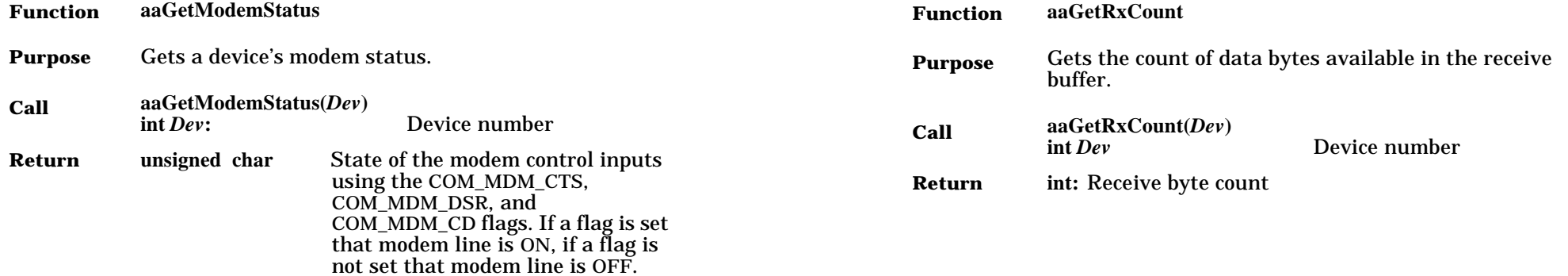

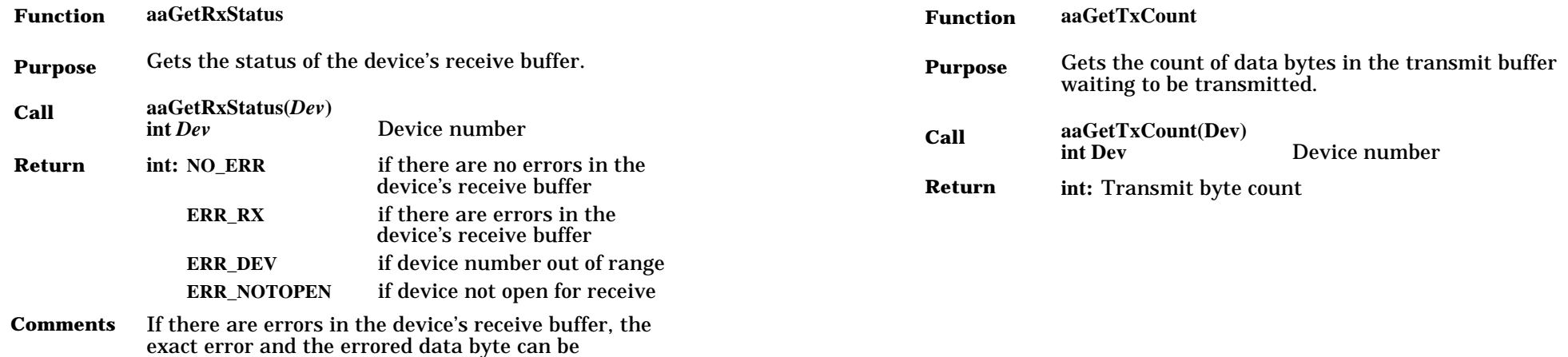

determined using the **aaReadWithStatus**() function.

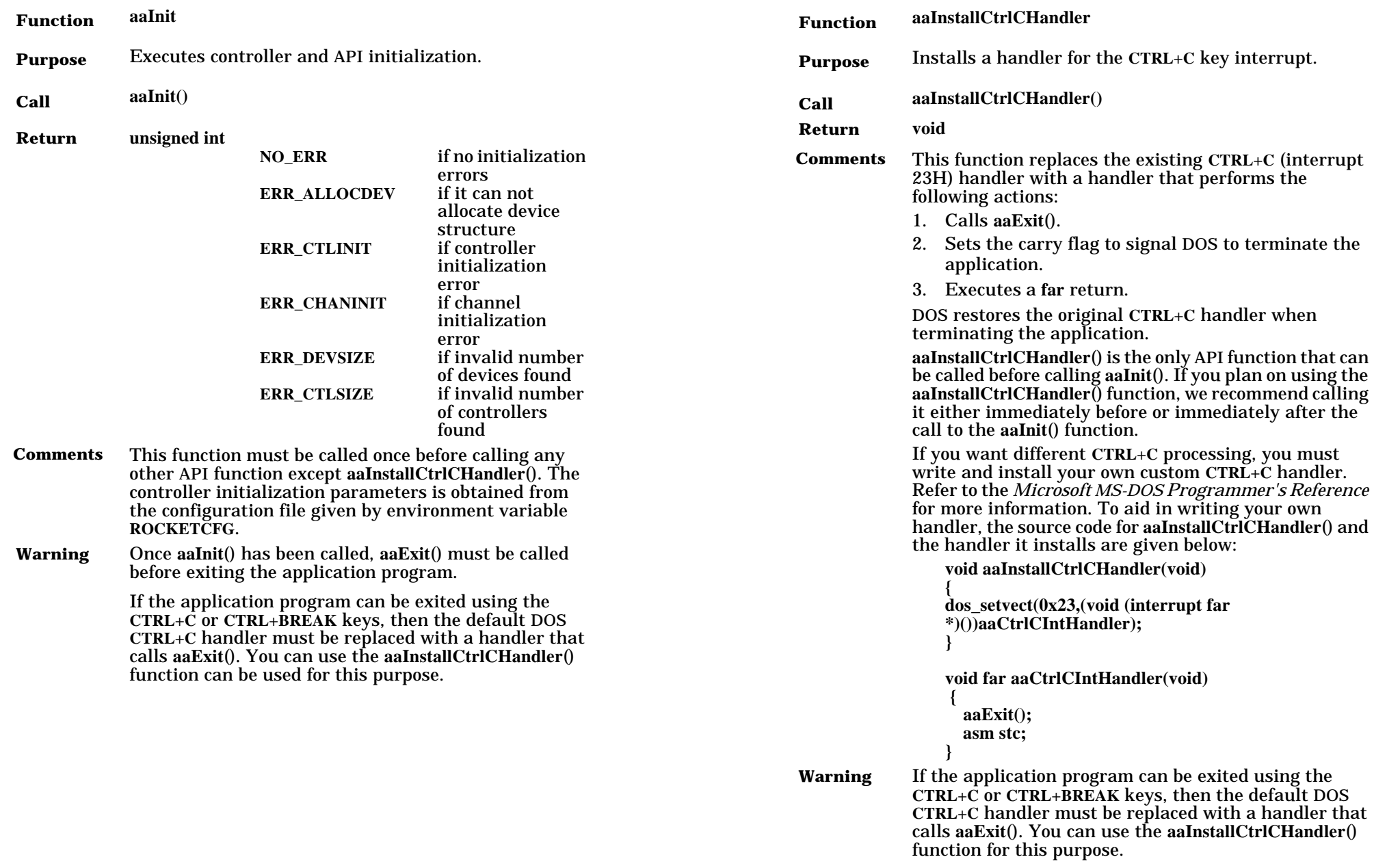

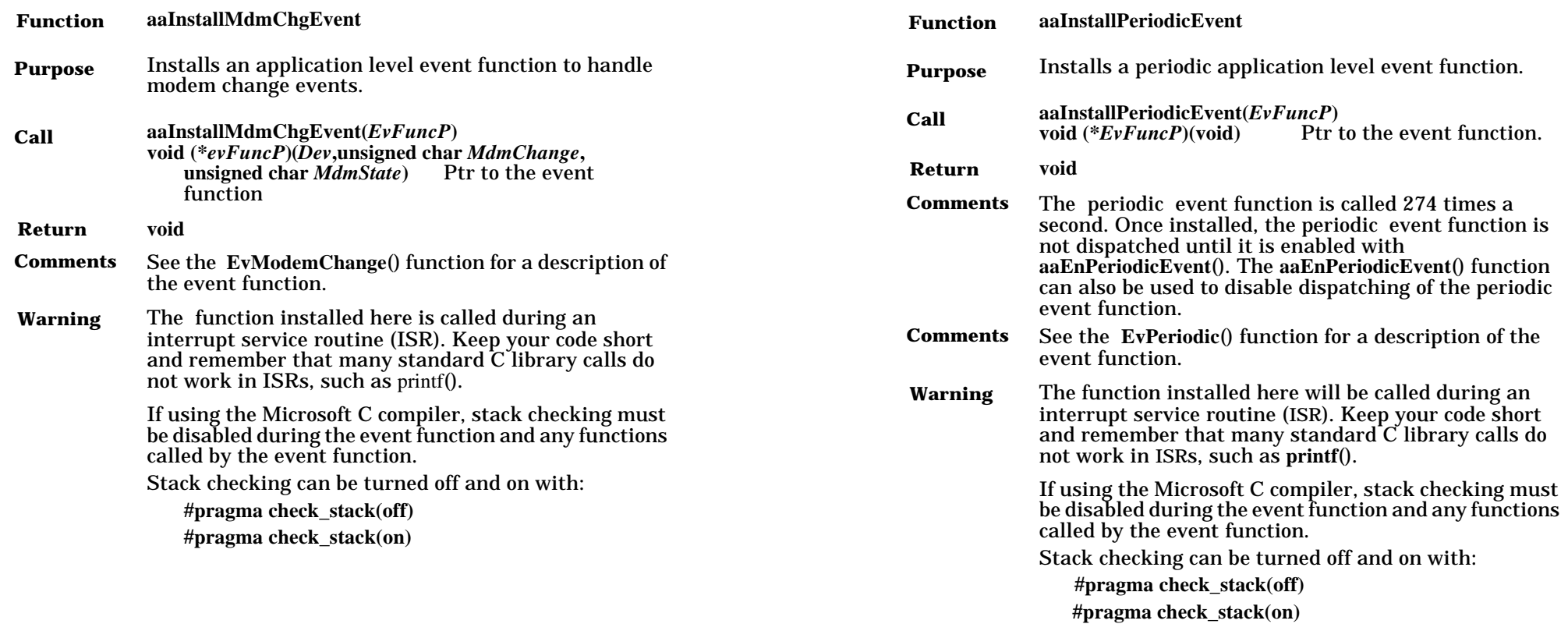

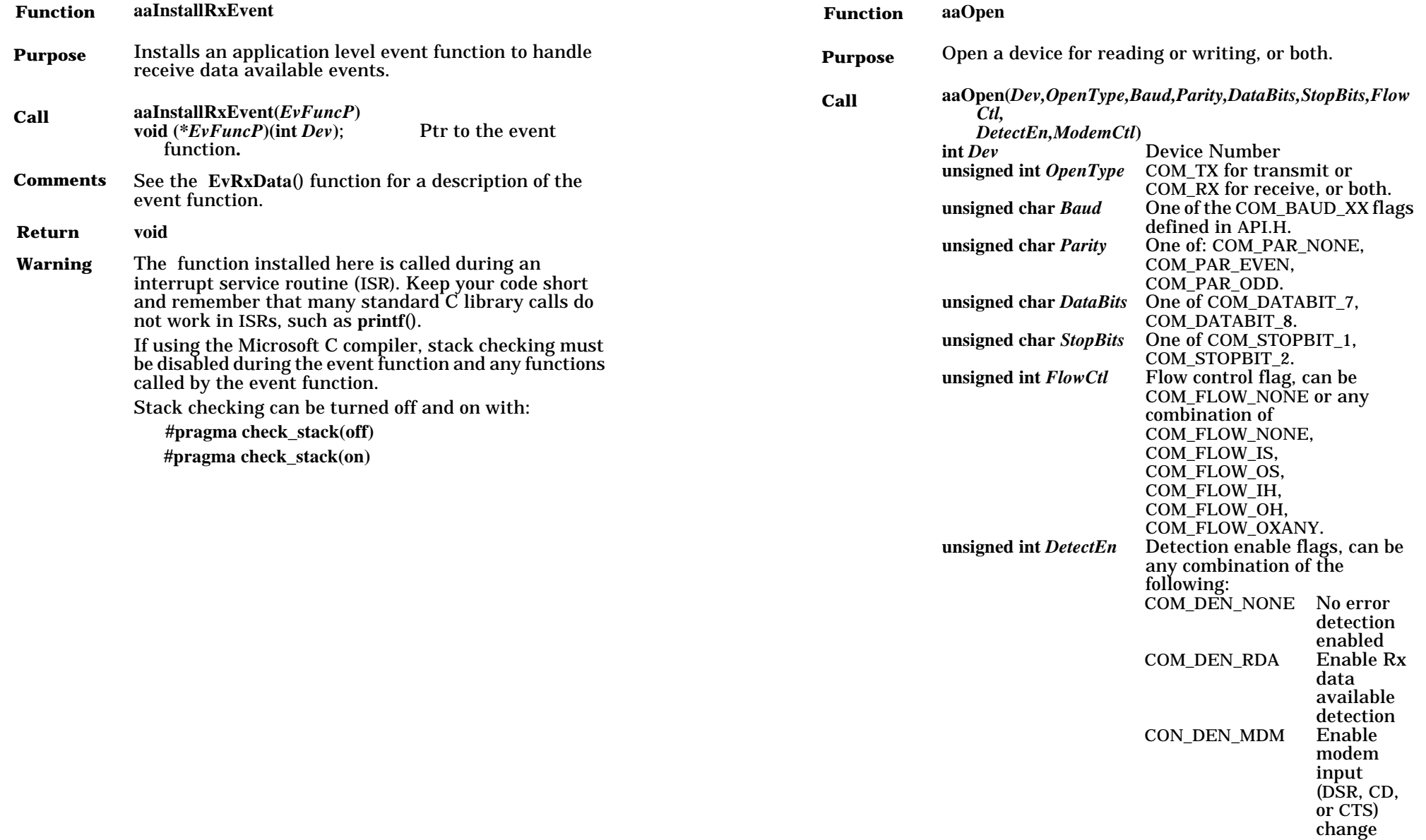

detection **unsigned char** *ModemCtl* Modem control lines to turn

ON, can be COM\_MDM\_RTS or

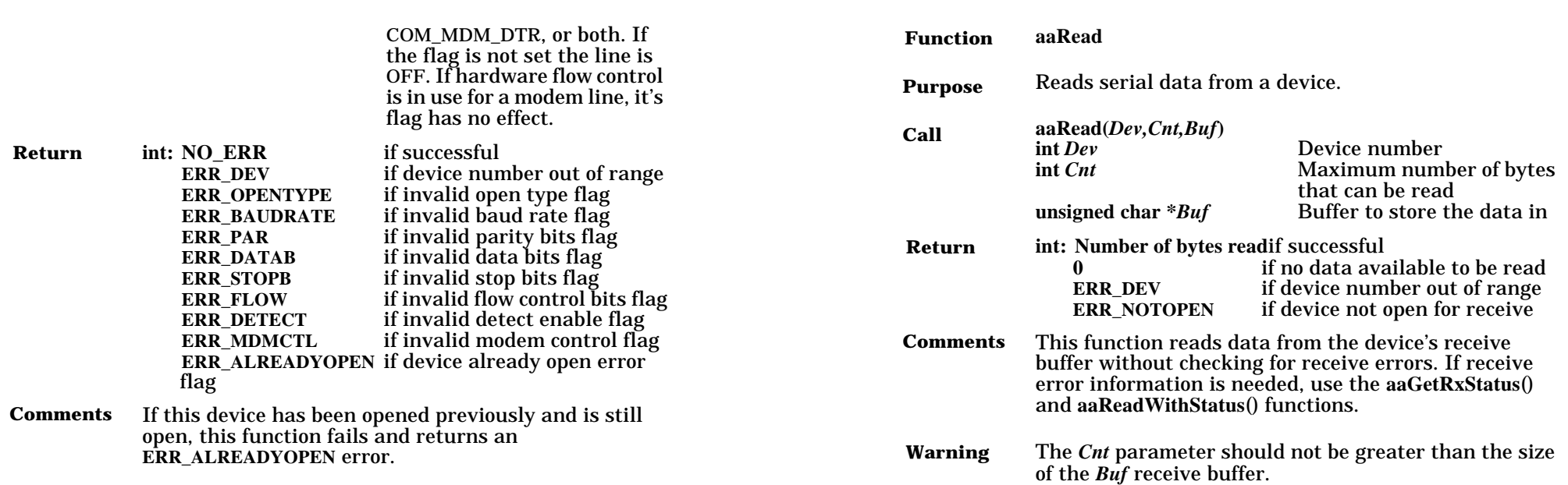

This function disables and enables interrupts. **Warning**

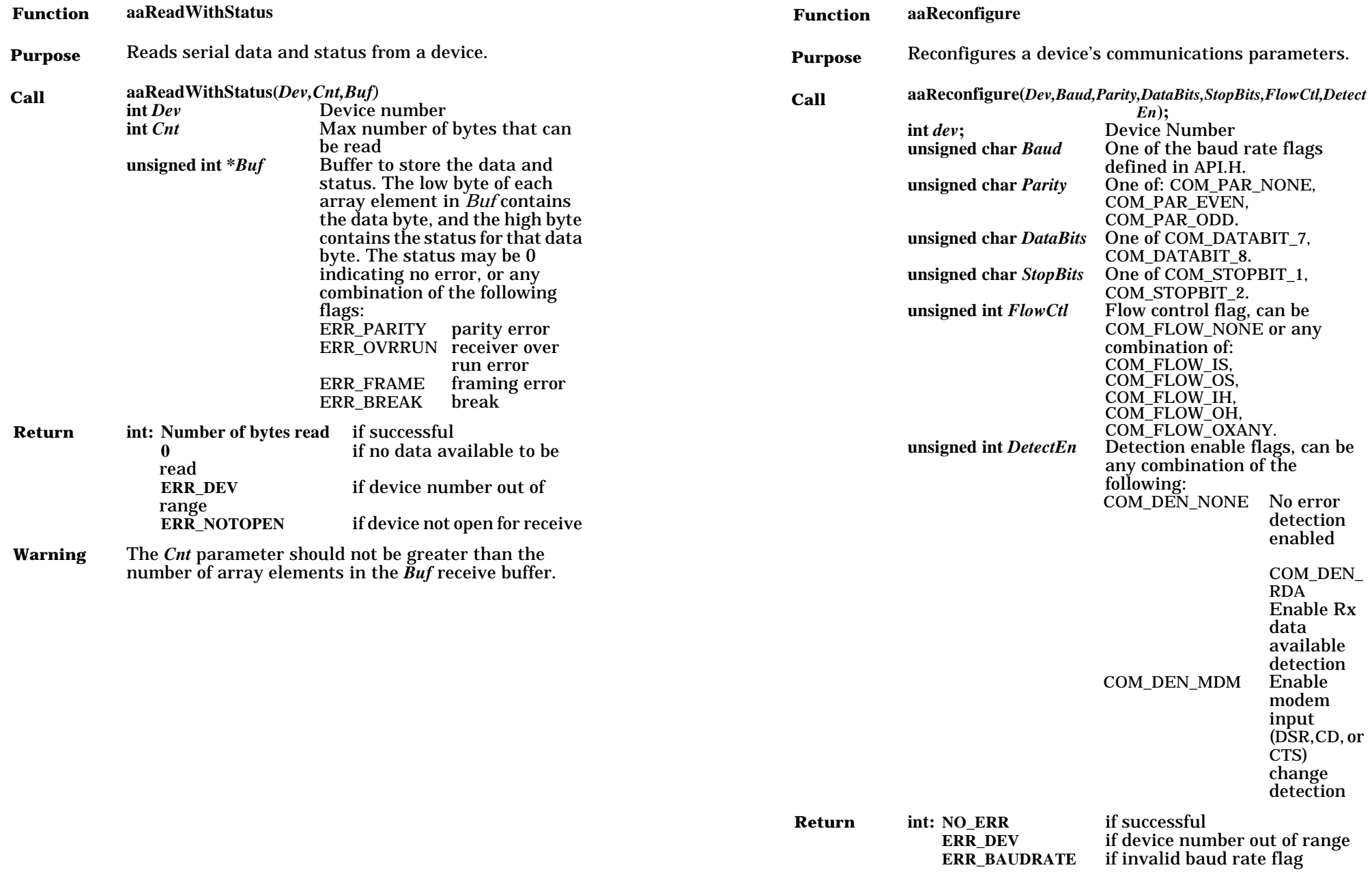

**ERR\_DEV** if device number out of range **ERR\_BAUDRATE** if invalid baud rate flag

**Warning** 

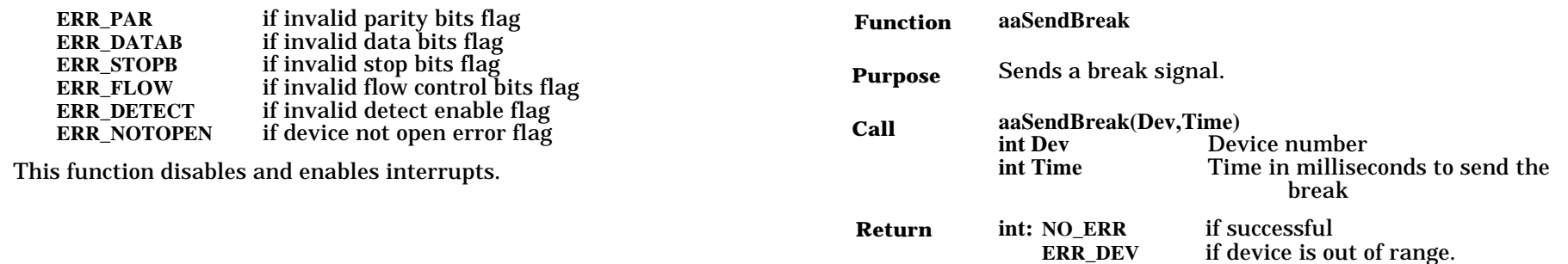

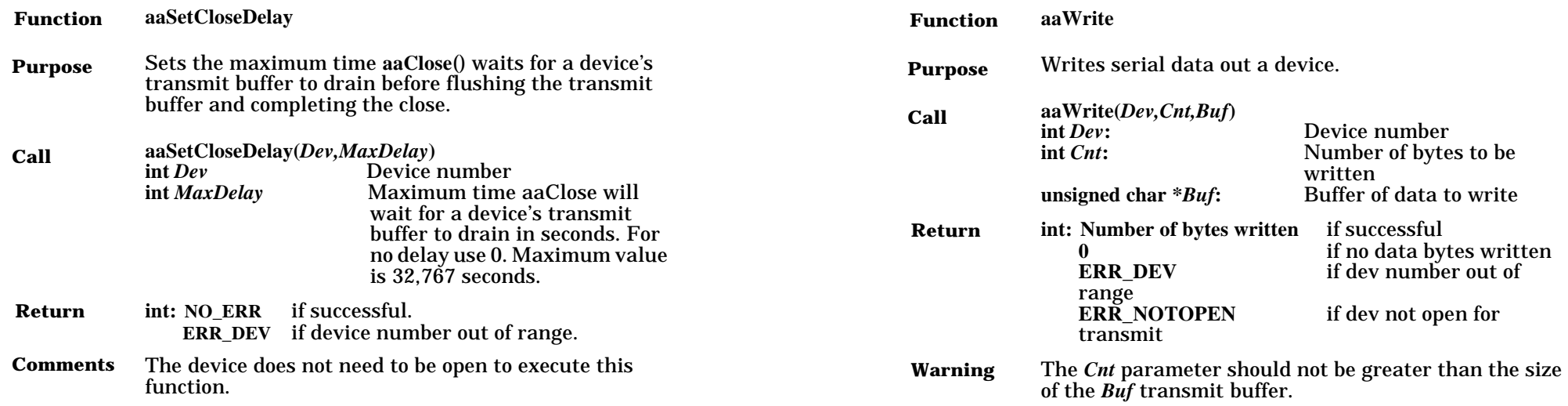

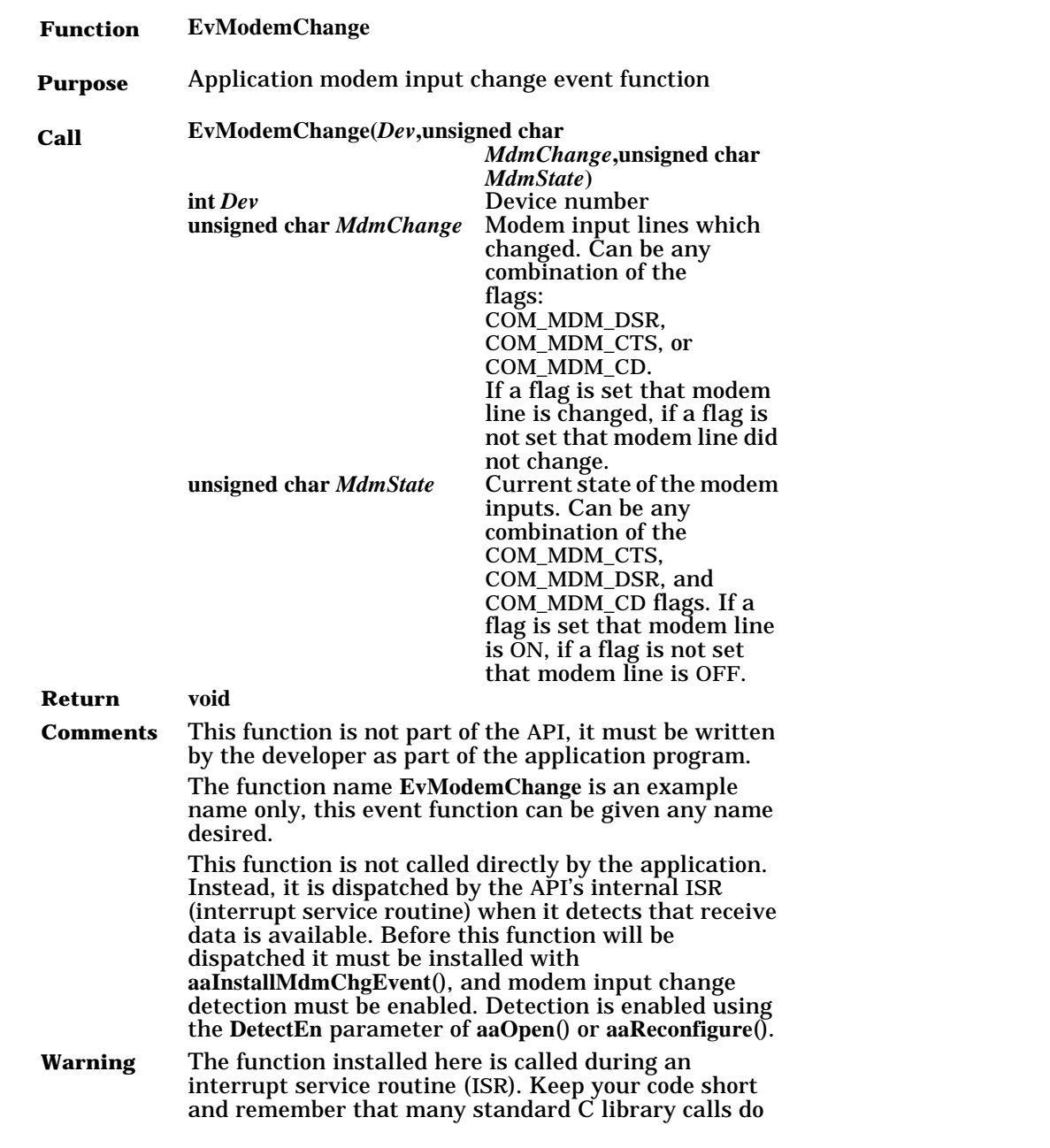

not work in ISRs, such as **printf**().

If using the Microsoft C compiler, stack checking must be disabled during the event function and any functions called by the event function.

Stack checking can be turned off and on with:

**#pragma check\_stack(off) #pragma check\_stack(on)**

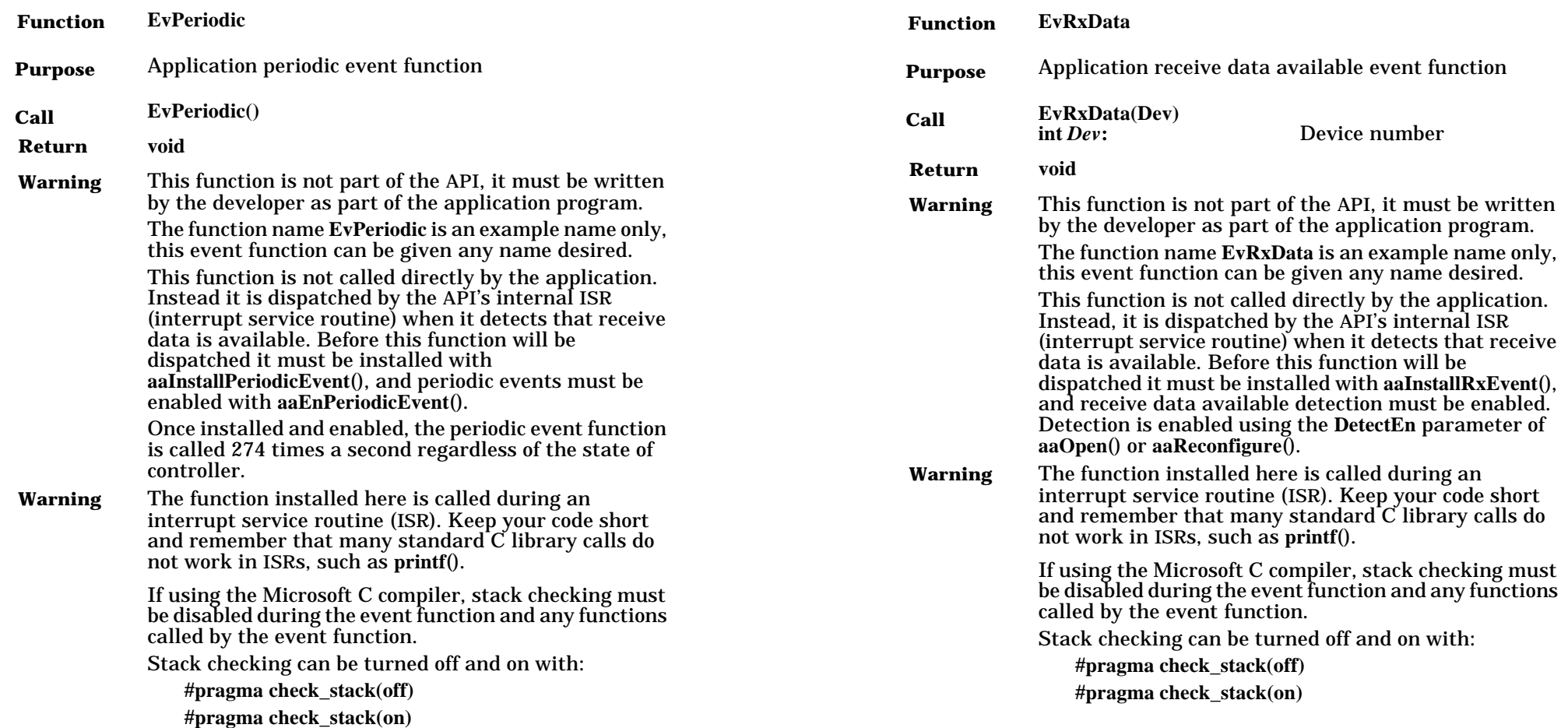

## **Appendix B. Double Buffering Example**

This appendix contains a copy of the **\ROCKET\SAMPLE\DBUF.C** file for your convenience.

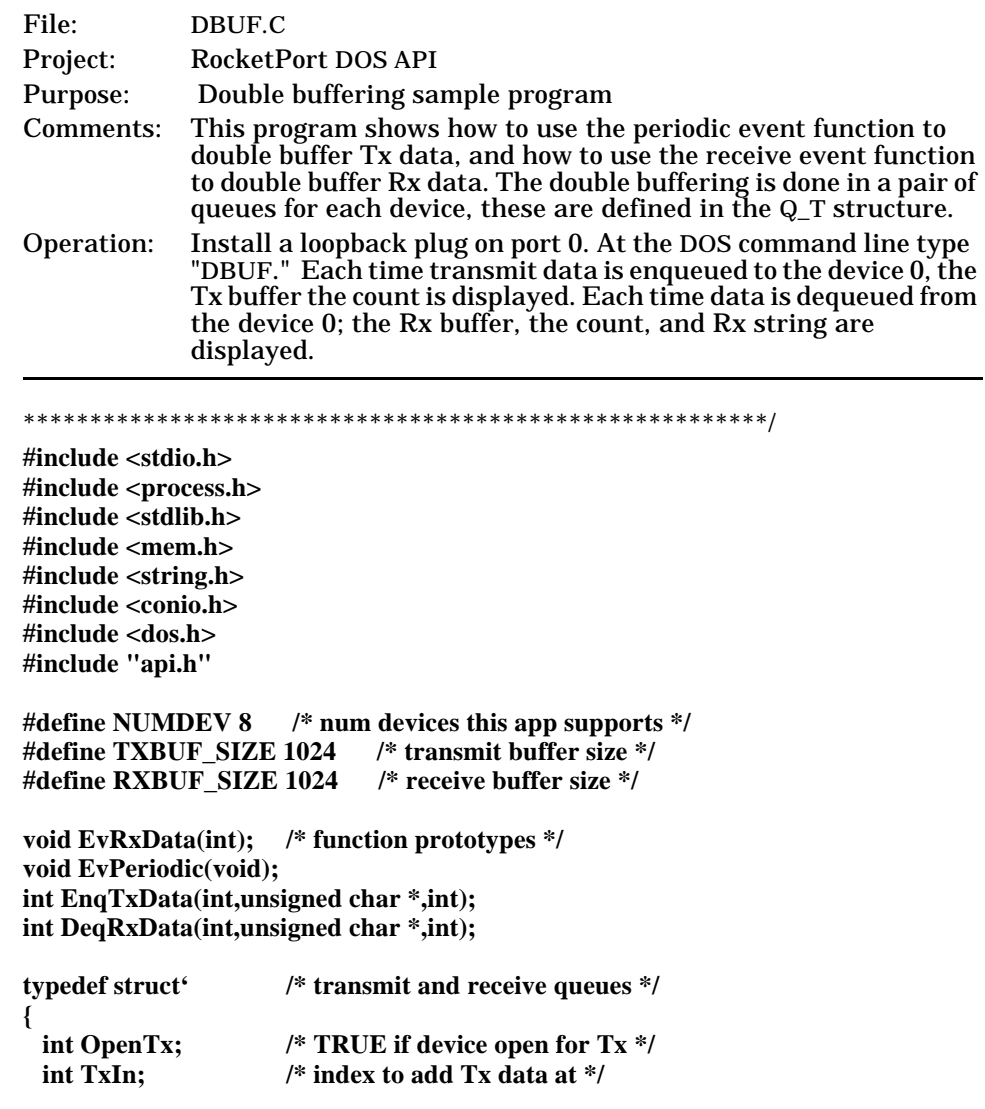

 **int TxOut; /\* index to remove Tx data at \*/ unsigned char TxBuf[TXBUF\_SIZE]; /\* buffer for Tx data \*/ int RxIn; /\* index to add Rx data at \*/ int RxOut; /\* index to remove Rx data at \*/ unsigned char RxBuf[RXBUF\_SIZE]; /\* buffer to Rx data \*/ } Q\_T; Q\_T q[NUMDEV];/\* Tx and Rx queues for each dev \*/ /\*\*\*\*\*\*\*\*\*\*\*\*\*\*\*\*\*\*\*\*\*\*\*\*\*\*\*\*\*\*\*\*\*\*\*\*\*\*\*\*\*\*\*\*\*\*\*\*\*\*\*\*\*\*\*\* Function: main Purpose: Initialization, test Tx and Rx double buffering. \*/ main() { int Dev; int Err; unsigned char Buf[100]; int Cnt; /\* Initialize controller \*/ aaInstallCtrlCHandler();**  $if((Err = aalnit()) := NO$ **ERR**)  **{ printf("Initialization Failure %x\n",Err); aaExit(); exit(1); } /\* Clear queues \*/**  $for(Dev = 0; Dev < NUMBER>NUMDEV;Dev++)$  **{ q[Dev].OpenTx = FALSE;**  $q[Dev]. TxIn = 0;$  **q[Dev].TxOut = 0; q[Dev].RxIn = 0; q[Dev].RxOut = 0; } /\* Set up application event functions \*/ aaInstallRxEvent(EvRxData); aaInstallPeriodicEvent(EvPeriodic);**

 **aaEnPeriodicEvent(TRUE);**

 **/\* Test background transmit and receive on device 0. A loopback plug can be installed on device 0 so that all transmitted data is received on the same device. \*/ printf("To stop test press any key\n"); if((Err = aaOpen(0, COM\_TX | COM\_RX, COM\_BAUD\_38400, COM\_PAR\_NONE, COM\_DATABIT\_8, COM\_STOPBIT\_1, COM\_FLOW\_NONE, COM\_DEN\_RDA, COM\_MDM\_RTS | COM\_MDM\_DTR)) != 0) { printf("Open Failure - Device %d, Error %d\n","0",Err); aaExit(); exit(1); } q[0].OpenTx = TRUE; while(!kbhit()) /\* test loop \*/ { Cnt = EnqTxData(0, (unsigned char \*)"This string is being written to device 0", 40);**  $if(Cnt > 0)$  **printf("Tx %d bytes\n",Cnt); delay(100); /\* wait for loopback data \*/ Cnt = DeqRxData(0,Buf,RXBUF\_SIZE-1); /\* dequeue all Rx data available \*/ Buf[Cnt] = NULL; /\* null terminate received string \*/**  $if(Cnt > 0)$  **printf("Rx %d bytes, String = %s\n",Cnt,Buf); } getch(); /\* Exit application \*/ q[0].OpenTx = FALSE; aaClose(0,COM\_MDM\_RTS | COM\_MDM\_DTR); aaExit(); return(0);**

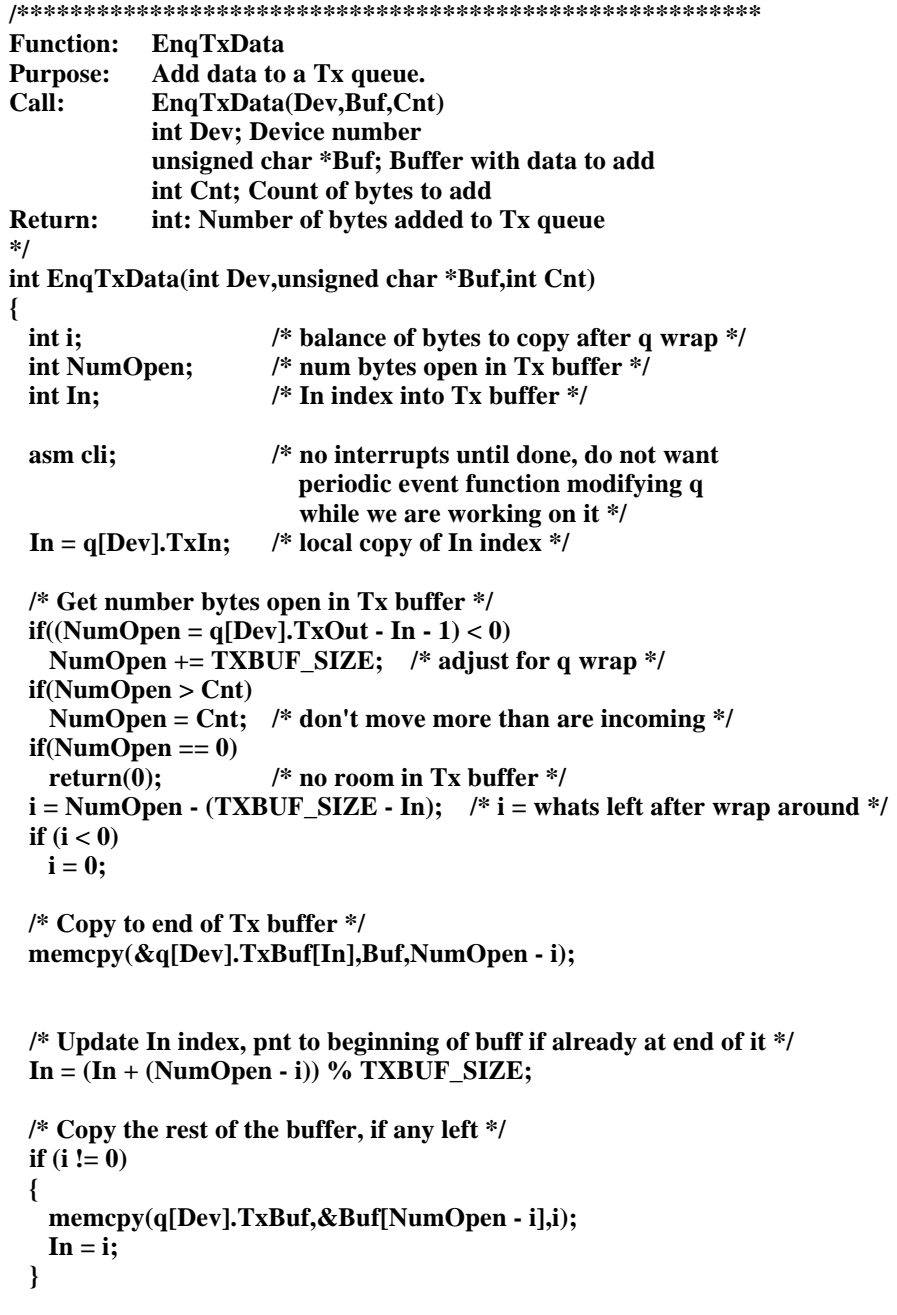

**}**

```
 /* Update Tx queue In index */
 q[Dev]. TxIn = In; asm sti; /* enable interrupts */
  return(NumOpen);
}
/********************************************************
Function: DeqRxData
Purpose: Remove data from a Rx queue.
Call: DeqRxData(Dev,Buf,Cnt)
           int Dev; Device number
           unsigned char *Buf; 
                     Buffer takes data removed from Rx queue.
            int Cnt; Count of bytes to remove
Return: int: Number of bytes removed from Rx queue
*/
int DeqRxData(int Dev,unsigned char *Buf,int Cnt)
{
  int i; /* balance of bytes to copy after q wrap */
  int Out; /* Out index into Rx buffer */
  int BCnt; /* count of bytes copied */
  asm cli; /* no interrupts until done, do not want
                        periodic event function modifying q
                        while we are working on it */
  Out = q[Dev].RxOut;/* local copy of Out index */
  /* Get number of bytes in Rx buffer */
 if((\text{BCnt} = \text{q}[\text{Dev}], \text{RxIn} - \text{Out}) < 0) BCnt += RXBUF_SIZE; /* adjust for queue wrap */
 else if(BCnt == 0) return(BCnt); /* nothing in Rx buffer */
  if(Cnt < BCnt)
   BCnt = Cnt; /* do not move more than asked for */
 i = BCnt - (RXBUF-SIZE - Out); /* i = whats left after wrap around */
 if(i < 0)i = 0:
  /* Copy to end of Rx buffer */
  memcpy(Buf,&q[Dev].RxBuf[Out],BCnt - i);
  /* Updata Out index, point to beginning of buffer if already at end of it */
```

```
Out = (Out + (BCnt - i)) % RXBUF SIZE:
```

```
 /* Copy the rest of the buffer, if any left */
 if (i := 0) {
    memcpy(&Buf[BCnt - i],q[Dev].RxBuf,i);
   Out = i;
 }
  /* Update Rx queue Out index */
  q[Dev].RxOut = Out;
  asm sti; /* enable interrupts */
  return(BCnt);
}
/********************************************************
Function: EvRxData
Purpose: Receive event function, read data from a serial device
           and add it to a Rx queue.
Call EvRxData(Dev)
           int Dev; Device number
Return: void
*/
void EvRxData(int Dev) /* receive event function */
{
  int i; /* balance of bytes to copy after q wrap */
  int NumOpen; /* num bytes open in Rx buffer */
  int In; /* In index into Rx buffer */
  int Cnt; /* total count of bytes read */
 In = q[Dev].RxIn; /* local copy of In index */
  /* Get number bytes open in Rx buffer */
 if((NumOpen = q[Dev].RxOut - In - 1) < 0)NumOpen += RXBUF SIZE: /* adjust for q wrap */
 if(NumOpen == 0) return; /* no room in Rx buffer */
 i = NumOpen - (RXBUF-SIZE - In); /* i = whats left after wrap around */
 if (i < 0)i = 0:
  /* Read data in up to end of Rx buffer */
  Cnt = aaRead(Dev,NumOpen - i,&q[Dev].RxBuf[In]);
```
 **/\* Update In index, point to beginning of buffer if already at end of it \*/**  $In = (In + \text{Cnt})$  % RXBUF SIZE;

```
 /* Read more data if any room left at front of buffer and if device wasn't
    already emptied */
 if((i != 0) &8x (Cnt == NumOpen - i))
  {
    In = aaRead(Dev,i,q[Dev].RxBuf); /* read balance of data */
  }
  /* Update Rx queue In index */
  q[Dev].RxIn = In;
}
/********************************************************
Function: EvPeriodic
Purpose: Periodic event function, remove data from Tx queues
             and write it to serial devices.
Call: EvPeriodic(void)
Return: void
*/
void EvPeriodic(void)
{
  int Dev; /* device number */
  int i; /* balance of bytes to copy after q wrap */
  int Out; /* Out index into Tx buffer */
  int Cnt; /* number of bytes to write */
  int WCnt; /* number of bytes actually written */
 for(Dev = 0; Dev < NUMBER>NUMDEV;Dev++) /* check all devs for data to Tx * / {
    if(!q[Dev].OpenTx) /* device not open for Tx */
     continue;
    Out = q[Dev].TxOut; /* local copy of Out index */
    /* Get number of bytes in Tx buffer */
   if((Cnt = q[Dev]. TxIn - Out) < 0) Cnt += TXBUF_SIZE; /* adjust for queue wrap */
   else if(\text{Cnt} == 0)
     return; /* nothing in Tx buffer */
   i = \text{Cnt} - (TXBUF_SIZE - Out); /* i = whats left after wrap around */
   if(i < 0)i = 0; /* Write data to end of Tx buffer */
    WCnt = aaWrite(Dev,Cnt - i,&q[Dev].TxBuf[Out]);
```

```
 /* Updata Out index, point to start of buffer if already at end of it */
    Out = (Out + WCnt) % TXBUF_SIZE;
    /* Write more data if any left at front of buffer and if device wasn't
     already filled */
   if((i != 0) & &
    (WCnt == Cnt - i)) {
     Out = aaWrite(Dev,i,q[Dev].TxBuf); /* write balance of data */
 }
    /* Update Tx queue Out index */
    q[Dev].TxOut = Out;
```
 **} }**